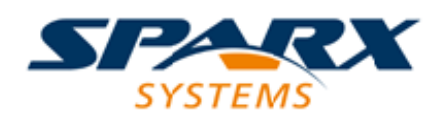

### **ENTERPRISE ARCHITECT**

**用户指南系列**

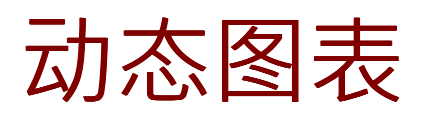

Author: Sparx Systems Date: 20/06/2023 Version: 16.1

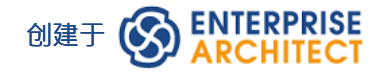

# **目录**

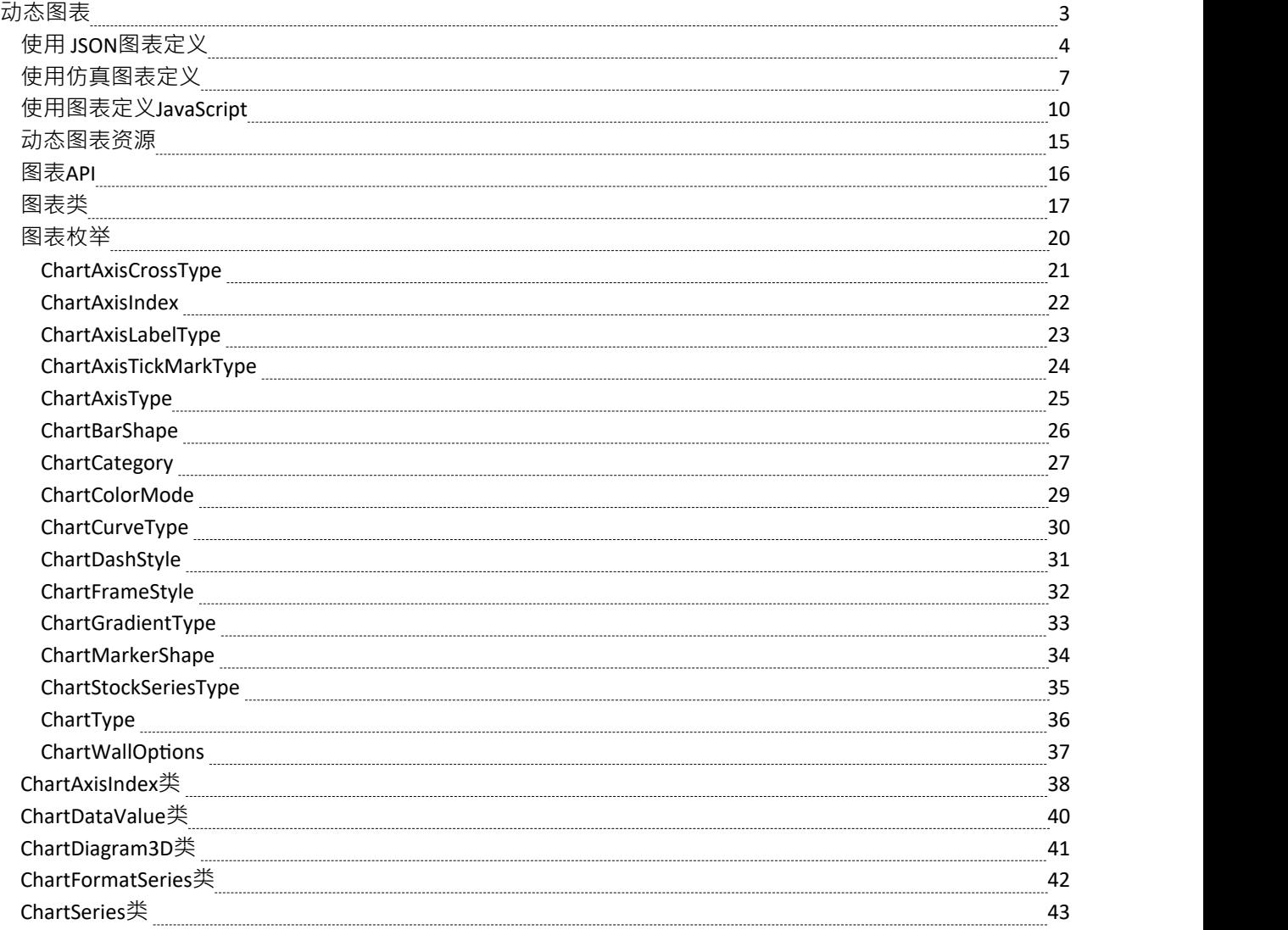

# **动态图表**

Enterprise Architect特征可以在图表打开时动态工件它,它是图表元素的样式和渲染。动态图表完全依赖代码来 定义其系列、样式和内容,并且完全由客户端通过自动化接口进行管理 - 通常是插件和脚本。图表接口为客户 提供了在查看图表时动态描述和填充图表的方法。该 API 范围广泛且灵活,允许您在运行时以图形方式说明许 多不同的场景。特征允许您使用JavaScript作为代码或 JSON 定义您需要的任何类型的图表。

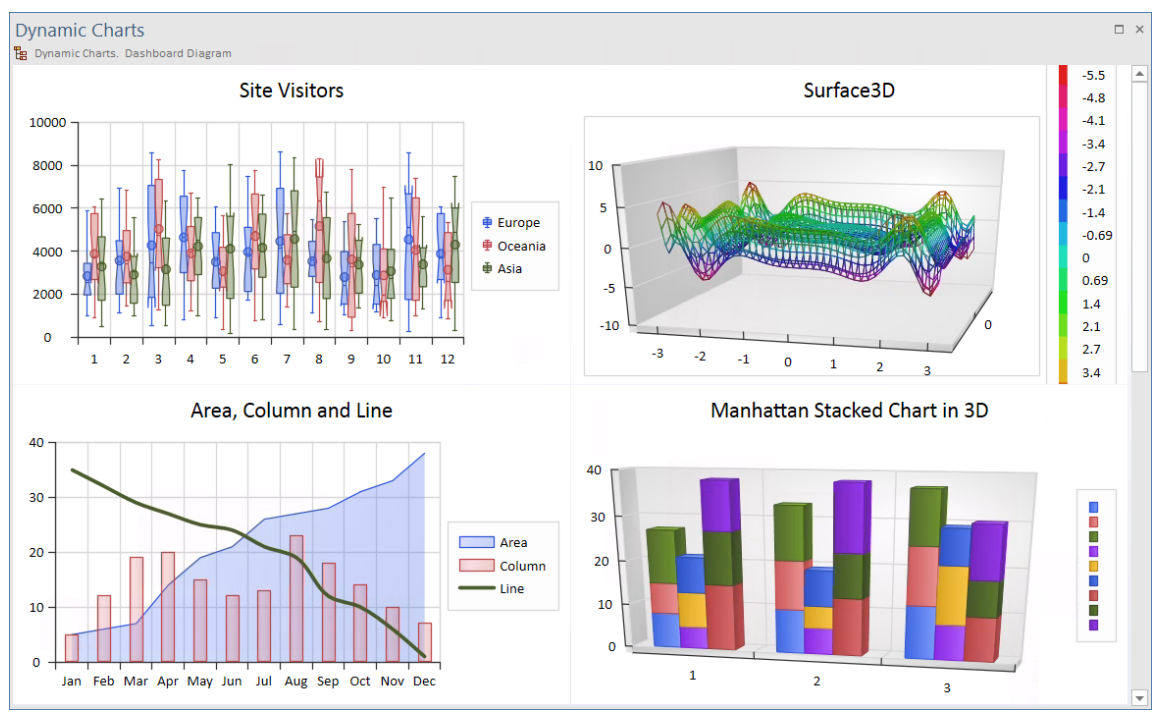

有关图表界面及其使用的A很好的参考是Enterprise Architect示例模型中的 报告 > 图表 > 动态图表"包。这个包 包含许多图表的示例,每个图表都由JavaScript客户端动态描述。每个图表示例都展示了两种渲染方法 - JavaScript编码方法和 JSON 数据源方法。

动态图表对于表示模拟结果特别有用,允许您:

- 将仿真结果保存为可视图表元素
- · 在您的报告中轻松包含由仿真结果填充的图表
- 无需任何额外的仿真工具即可与利益相关者分享用户友好的仿真结果

企业统一版和Enterprise Architect终极版中提供动态图表。

# **使用 JSON图表定义**

与其自己编写动态图表,不如提供一个简单的图表描述。动态图表可以由单个数据源设计和完全定义; JSON 目前是首选的数据源格式,但将来会提供 XML 和其他格式。

您可以通过提供一个遵循 DynamicChart 模式的简单 JSON 数据结构来定义图表。该模式在Schema 编辑器中可 用。它也可以在Enterprise Architect示例模型的 Dynamic Charts包中轻松查看。

(要查看 DynamicChart架构,请选择开发 >架构建模> Schema 编辑器> 打开Schema 编辑器,单击 配置文件"字 段中的 … 按钮,然后选择 DynamicChartSchema。)

#### **数据源 - JSON**

要渲染图表数据结构,首先选择工件元素,然后打开内部代码编辑器对于浏览器中的选择,右键单击并选择 特 征>编辑内部代码",或者对于图表上的选择,右键单击并选择 脚本图表。这些将打开编辑器供您编辑图表脚 本。创建一个 JSON 变量来定义要呈现的图表,然后编写您的 ConstructChart函数。

ConstructChart函数将显示在开始图表上的图表元素的标识(一个GUID string )作为其单个参数。然后调用内置 函数ConstructChartFromJSON,将GUID作为第一个参数,将 JSON 结构作为第二个参数传递,如下例所示:

#### **Example Datasource in JSON**

```
var barChart2DJSON =
{ "Category" : "BarSmart", "Type" : "Simple", "Title" : "Vehicle Expenses", "Series" :
 [
  { "Label" : "Fuel", "Data":
             { "Type" : "Column", "Points" :
                    [
                          { "Category": "Jan", "Y": 1.0 }, { "Category": "Feb", "Y": 3.0 }, { "Category": "Mar", "Y": 7.0 }, { "Category": "Apr", "Y": 8.0 }, { "Category": "May", "Y": 10.0 }, { "Category": "Jun", "Y": 15.0 }
                    ]
             }
      },{
```

```
"Label" : "Taxes", "Data":
      { "Type" : "Normal", "Points" :
            [
                  { "Y":10.0 }, { "Y":12.0 }, { "Y":16.0 }, { "Y":17.0 }, { "Y":10.0 }, { "Y":12.0 }
            ]
      }
},{ "Label" : "Maintenance", "Data":
      { "Type" : "Normal", "Points" :
            [
                  { "Y":5.0 }, { "Y":2.0 }, { "Y":6.0 }, { "Y":7.0 }, { "Y":1.0 }, { "Y":2.0 }
            ]
      }
},{ "Label" : "Other", "Data":
      { "Type" : "Normal", "Points" :
            [
                  { "Y":2.5 }, { "Y":2.5 }, { "Y":2.5 }, { "Y":2.5 },
```

```
{ "Y":2.5 }, { "Y":2.5 }
         ]
      }
   }
]
};
```
function ConstructChart**(**chartGuid**)**

**{**

ConstructChartFromJSON**(**chartGuid**,** barChart2DJSON**);**

**}**

### **进一步的例子**

示例模型中提供了更多示例示例 (参见包 报告 > 图表 > 动态图表")。

每个图表示例都提供了一个仪表板图和 DynamicChart元素。从这些示例中选择一个元素,然后按 Alt+7"查看图 表背后的行为。查看各种图表示例是了解如何使用 JSON 生成您可能感兴趣的图表类型的最佳方式。

# **使用仿真图表定义**

模拟是观察行为的绝佳工具。在仿真中的任何时候,很容易分辨出我们在哪里以及我们所处的状态。当我们逐 步进行仿真时,这些信息通常会被丢弃。例如,在向我们展示 24 小时内的交通流量的仿真中,我们可以很容易 地观察到在早晚不同时间通过隧道的车辆数量。在仿真完成后保留此信息并使用它来提供有意义的东西可能会 很有用。仿真中的动态图表特征使我们能够做到这一点。以上面的例子为例,我们可以记录仿真每一步的交通 量,并用它制作一个图表,清楚地显示在仿真的 24 小时内通过隧道的交通量。图表实际上可以为我们显示仿真 的时间线或仿真的总和效果。

### **在仿真中制作自定义图表**

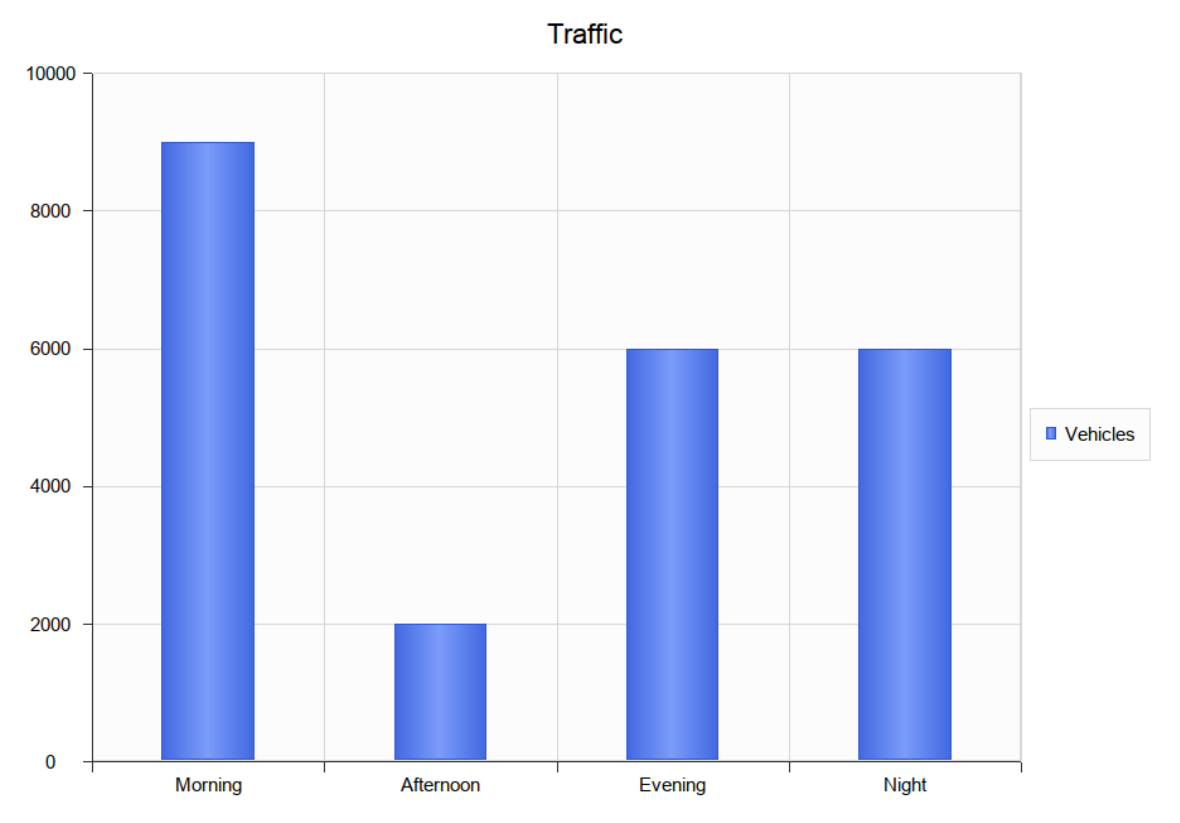

You can fashion all sorts of Charts from any Simulation. Each time a Simulation is run, any DynamicChart elements referenced (by name) by the Simulation are updated. The Simulation will search for any named Chart in the same Package as the model.

Follow this simple process:

1. Create a DynamicChart element for the Simulation.

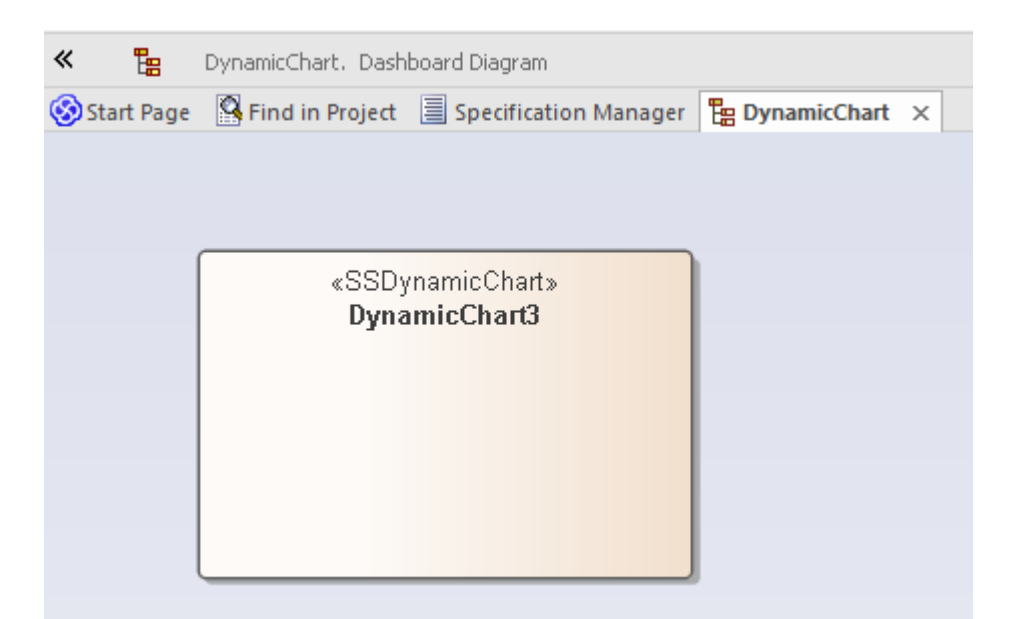

2. In the initial step of the Simulation, use JavaScript to define a variable to hold the vehicle numbers. //

// the traffic variable will hold the traffic numbers as Simulation proceeds and is initially zero // each element of the array represents a period of the day, morning, afternoon, evening and night. //

var traffic **= [**0**,**0**,**0**,**0**];**

3. Next write the JavaScript that describes, in JSON format, the Chart to produce.

```
//
   // The JSON instance describing the chart to produce. (complies with the EA DynamicChart Schema)
   //
       var chartData =
       {"Category" : "Column", "Type" : "Simple", "Title" : "Traffic", "Series" :
        [
              { "Label" : "Vehicles", "Data" :
                      { "Type" : "Column", "Points" :
                             [
                                    { "Category": "Morning", "Y" : 0 },// The Y values ofthe axis are initially
   zero
                                    { "Category": "Afternoon", "Y" : 0 }, // they will be filled in at end
   of Simulation
                                    { "Category": "Evening", "Y" : 0 }, { "Category": "Night", "Y" : 0 }
                             ]
                      }
              }
        ]
       };
4. At various transitions in the Simulation update the traffic numbers. //
   \frac{1}{2000} vehicles went through the tunnel in the afternoon (element 1)
   //
   traffic[1] += 2000;
```
- 5. At the end of the Simulation, use the data captured during the run to fill the series. // fill points in series with the number of vehicles for each part of the day var dataPoints **=** chartData**.**Series**[**0**].**Data**.**Points**;**  $f$ or $(v$ ar dp = 0; dp < traffic.length; dp++) **{** dataPoints**[**dp**].**Y **=** traffic**[**dp**];**
	- **}**
- 6. Update the model.

// Call the EA function to populate the DynamicChart element named 'Vehicles' with this data. sim**.**GenerateChart**(** "Vehicles"**,** JSON**.**stringify**(**chartData**));**

### **默认图表由仿真制作**

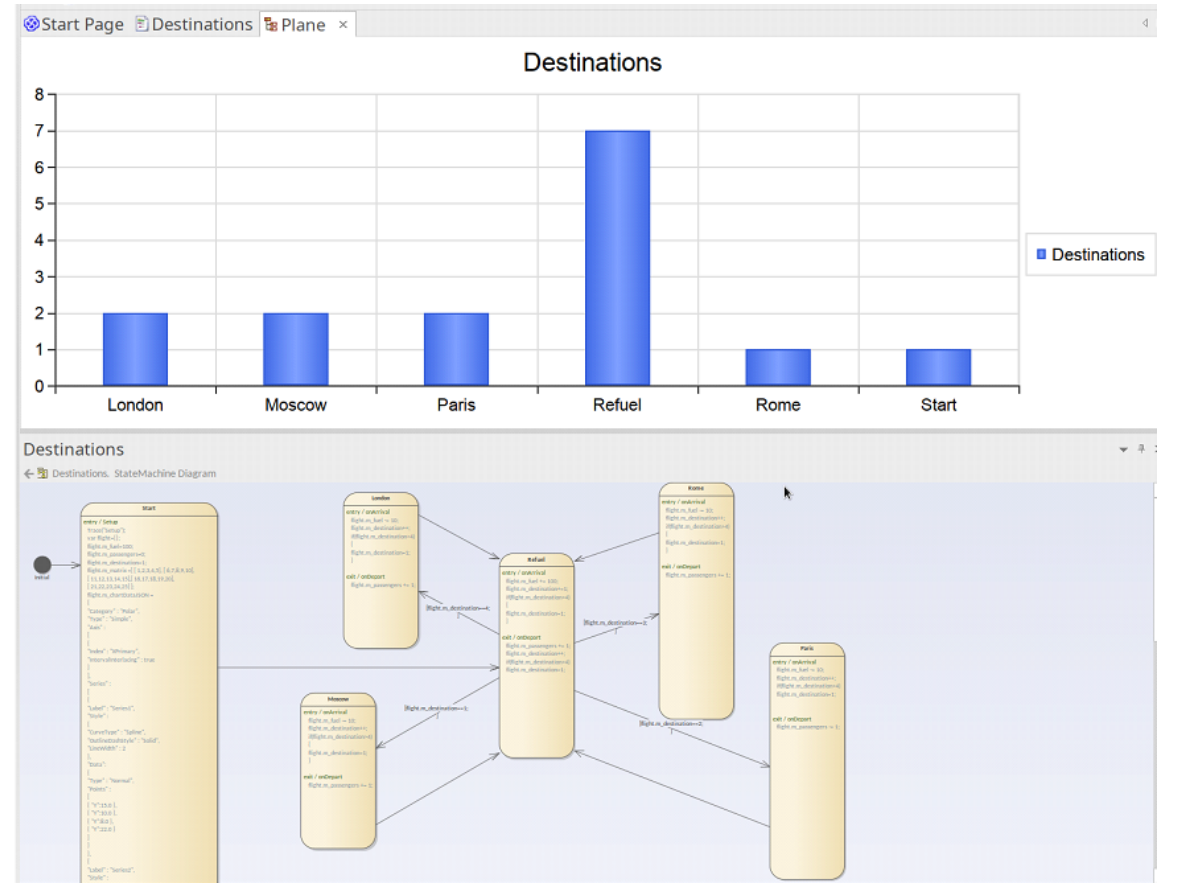

除了您专门生成的图表外,还可以通过模拟自动生成摘要图表。所有这一切都是在包中添加一个工件所需的, 并为其状态机与包相同的名称。默认的图表总结了模拟执行过程中的状态转换。如果在模拟完成时找到默认的 图表,该图表的数据将被更新并自动显示。

要将默认图表添加到您的状态机模拟,请按照下列步骤操作:

- 1. 找到包含要在其上执行模拟的状态机的包。
- 2. 创建一个仪表板图作为那个包的孩子。
- 3. 在仪表板图中添加一个工件状态机图,并赋予它与机器相同的名称。

模拟结束后,只需打开仪表板图即可显示摘要。

### **使用图表定义JavaScript**

在这个主题中,我们只讨论使用JavaScript和图表界面的DynamicChar工件。

### **通过JavaScript定义图表**

您要做的第一件事是在适当的包中创建一个仪表板图。右键单击包并选择 添加图表"选项。

在 新图表"对话框中选择 构造>图表和图表"类型,当显示空图表时,将 劲态图表"图标从工具箱的 图表"页面 拖到它上面。

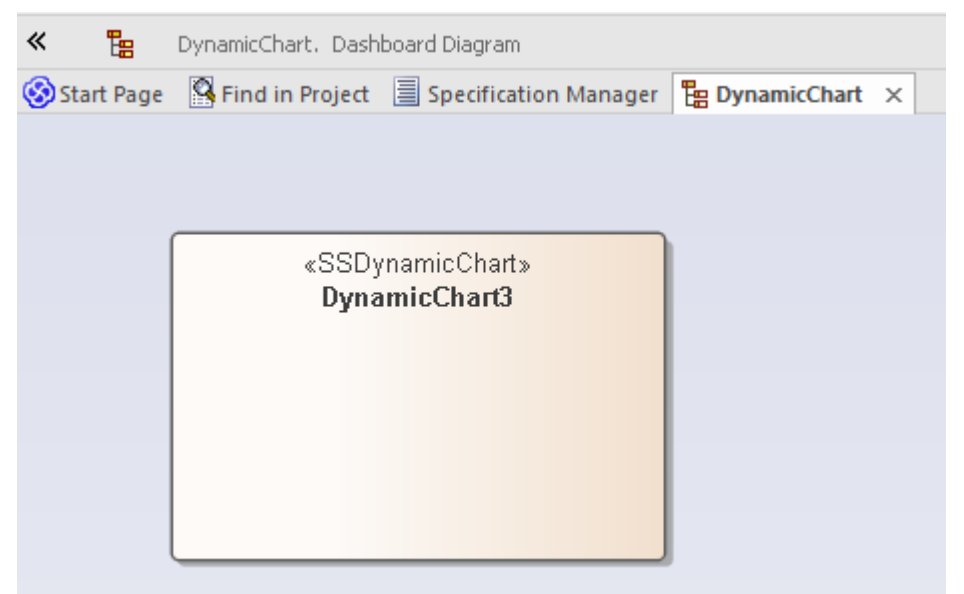

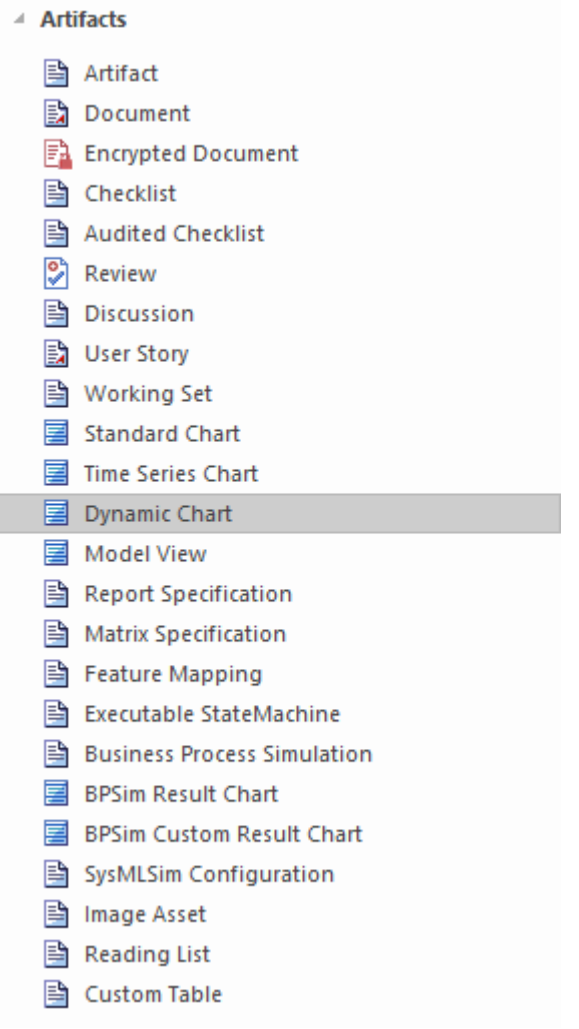

现在编写JavaScript来设置样式,从包含图表的工件函数开始调用,每当打开图形进行查看时,它就会自动呈现 图表。元素的GUID作为参数传递给 ConstructChart。在这个函数中,显示什么类型的图表、图表的图表、它包 含的系列数量以及组成系列的数据点完全取决于您。使用自动化接口中的图表包,几乎可以显示任何您需要的 图表。

在此示例中,您将创建一个分组列图表,显示几个月的车辆费用。每个组将代表一个月,并将分解为该月发生 的不同费用。

首先,点击工件并按 Alt+7,或点击 编辑图表脚本"上下文菜单选项;每个方法都显示代码编辑器窗口。此处提 供了要使用的代码,随后是打开图表时将生成的图形。

重要的是,注记:

- · **!INC 当地的 Scripts.ChartAutomation** 陈述;所有图表都必须包含这个声明
- · ConstructChart函数(第 7 行)

### **代码**

!INC Local Scripts**.**ChartAutomation

var monthNames = [ "Jan", "Feb", "Mar", "Apr", "May", "Jun", "Jul", "Aug", "Sep", "Oct", "Nov", "Dec" ];

```
function Rand(min, max) {
 min = cephes.ceil(min);
 max = cephes.float(max);return cephes.floor(cephes.drand() *(max - min)) + min;function ConstructChart( guid )
\{ \{var chart as EA.Chart; \frac{1}{2} // The script first of all
        var element = GetElementByGuid(guid); \frac{1}{2} declares the automation
        var series1 as EA.ChartSeries; // objects it will use
        var series2 as EA.ChartSeries;
        var series3 as EA.ChartSeries:
        var series4 as EA.ChartSeries;
        chart = element.GetChart();
        var chartCategory = ChartCategory.Column();
        var chartType = CharType.SIMPLE();
        chart.SetChartType( chartCategory, chartType, false, true);
        chart.Title = "Vehicle Expenses";
        series1 = chart.CreateSeries("Fuel"); \frac{1}{2} The script then obtains the Chart object and creates the
        series2 = chart.CreateSeries("Taxes"); // series. A chart is composed of a number of series, and
        series3 = chart.CreateSeries("Maintenance"); \frac{1}{1} in this example each series will represent a type of expense.
        series4 = chart.CreateSeries("Other");
        series1.AddDataPoint3( monthNames[0], 14); // A series is composed of a number of datapoints and, here, the
        series1.AddDataPoint3( monthNames[1], 4); // script adds the values for each of the points to each series.
        series1.AddDataPoint3( monthNames[2], 3);
        series1.AddDataPoint3( monthNames[3], 2);
        series1.AddDataPoint3( monthNames[4], 1);
        series2.AddDataPoint(10);
        series2.AddDataPoint(12);
        series2.AddDataPoint(15);
        series2.AddDataPoint(17);
        series2.AddDataPoint(12);
        series3.AddDataPoint(5);
```
series3.AddDataPoint(7); series3.AddDataPoint(11); series3.AddDataPoint(14); series3.AddDataPoint(19);

series4.AddDataPoint(2); series4.AddDataPoint(3); series4.AddDataPoint(5); series4.AddDataPoint(3); series4.AddDataPoint(2);

series1.SetGroupID(0); series1.SetGroupID(0); series3.SetGroupID(1); series4.SetGroupID(1);

chart.Redraw();

#### }

### **输出**

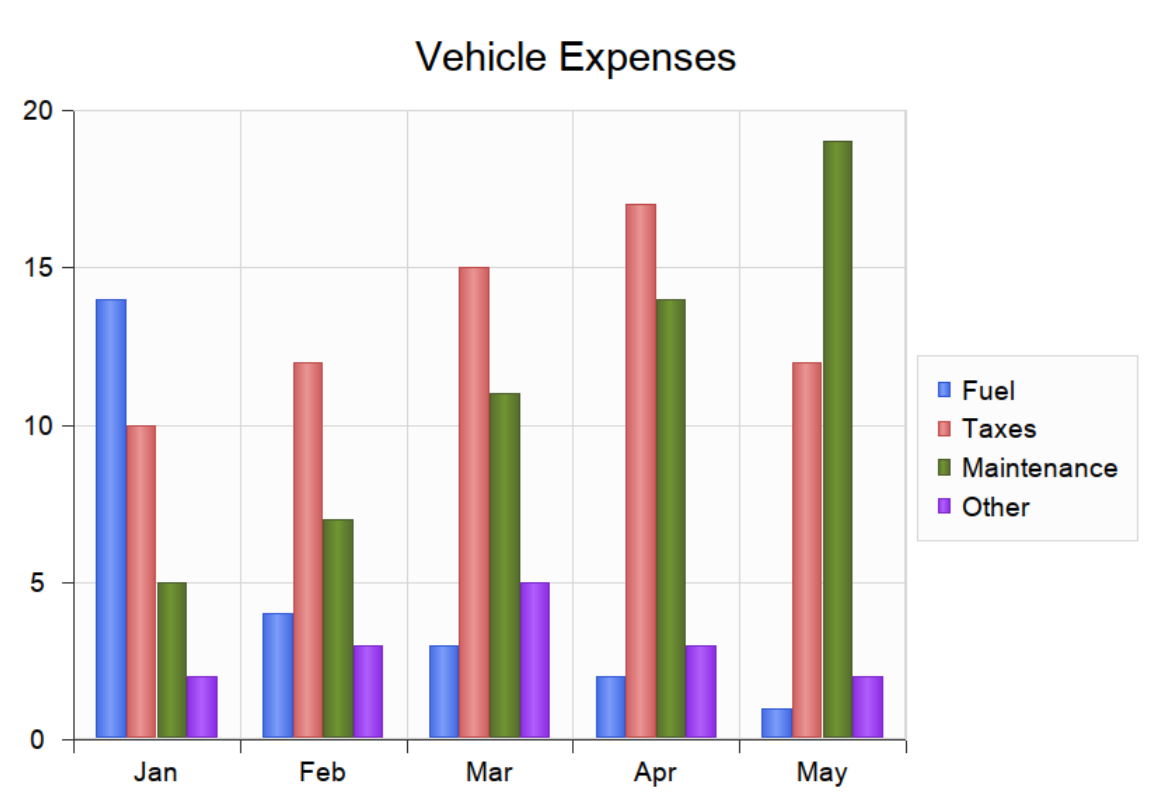

这是代码生成的图表。

**调试动态图表**

创建 Dynamic图表JavaScript ,您可以像调试任何其他代码一样对其进行调试。右键单击图表中的动态图形并选 择 调试图表脚本"选项。该脚本显示在调试视图中。

### **进一步的例子**

示例模型中提供了进一步的编码示例 (参见包 报告 > 图表 > 动态图表") 。每个图表示例都提供了一个仪表板 图和一个 DynamicChart元素。选择这些元素中的任何一个并按 Alt+7 以查看图表背后的行为代码。参考这些示 例是了解如何编写每种类型的图表的最佳方式。

JavaScript是使用自动化编码动态图表的主要语言。但是,第三方自动化客户端参与该过程当然是可行的, JavaScript主机将任务委派给C#和C++等语言的自动化客户端,可能能够从模型外部获取数据不适用于脚本。

### **动态图表资源**

如资源表中所述,您可以A许多资源来帮助在Enterprise Architect中动态构建图表。

### **资源**

您可以使用的资源包括此表中描述的功能。

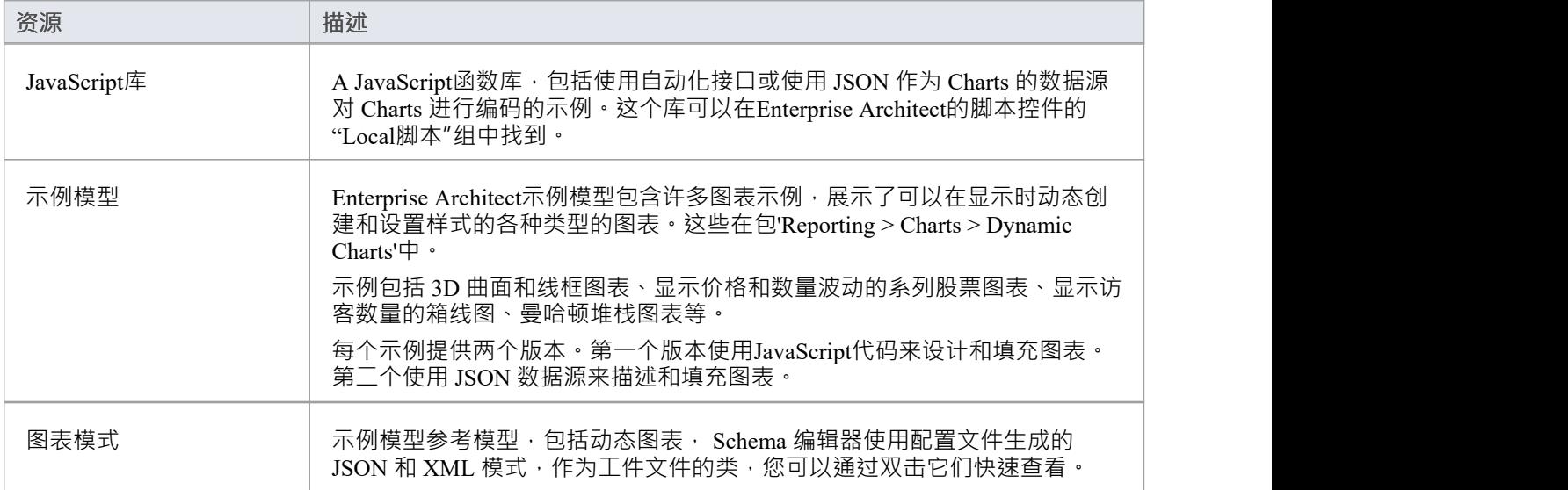

### **图表API**

图表接口是提供动态创建图表的方法的 API object 。它可用于构造任何受支持的图表类型。

Figure 接口是使用 DynamicChart元素上A图表方法获得的。图表元素可以从图表工具箱A 图表"页面创建,通常 用于仪表板图。

### **图表类**

The Chart Class is the primary interface for Chart elements; it is used to create a series, add datapoints to a series and configure the chart appearance.

#### **Chart Attributes**

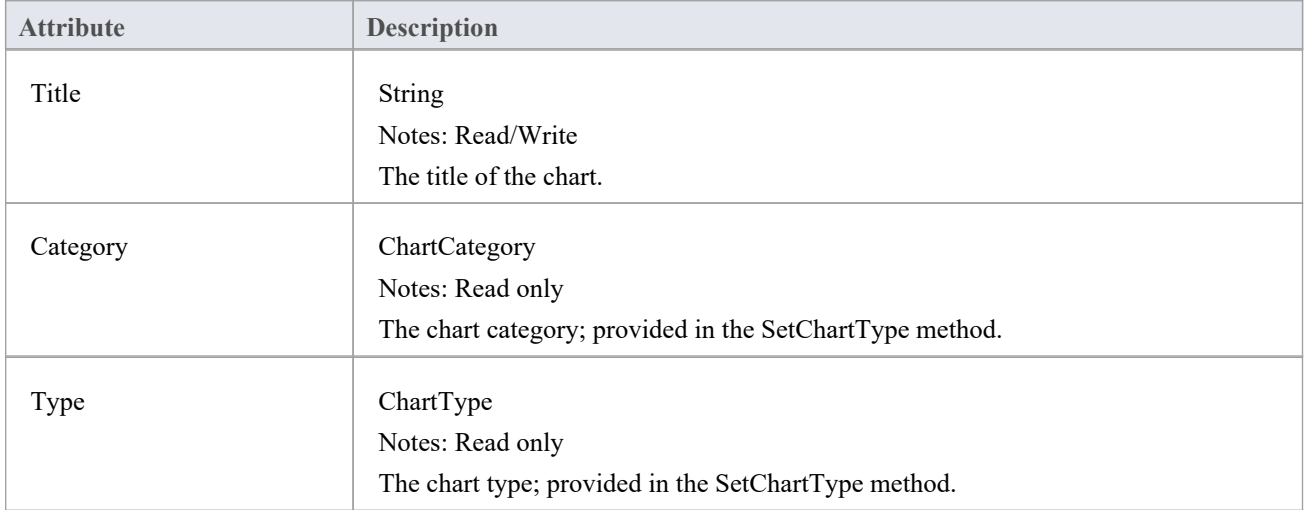

#### **Chart Methods**

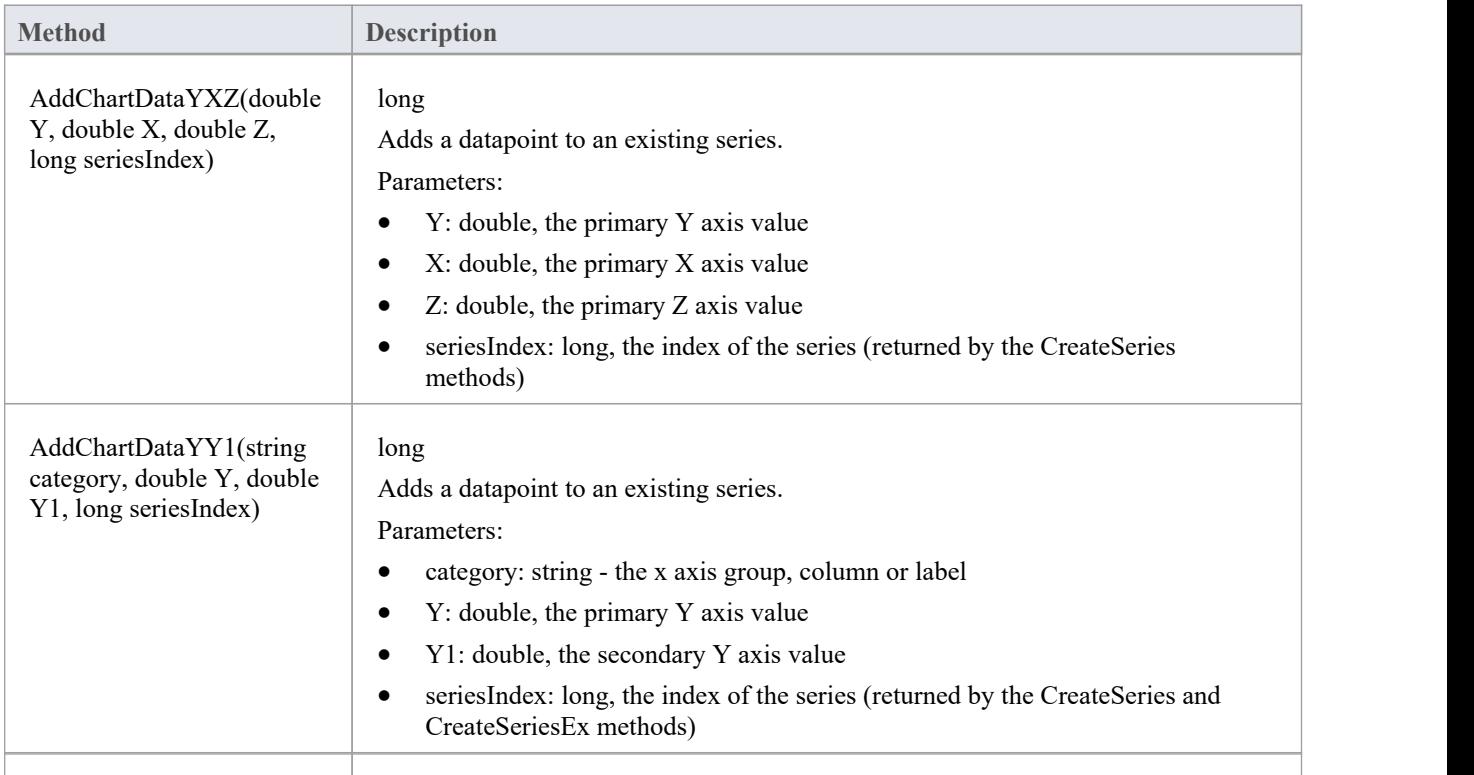

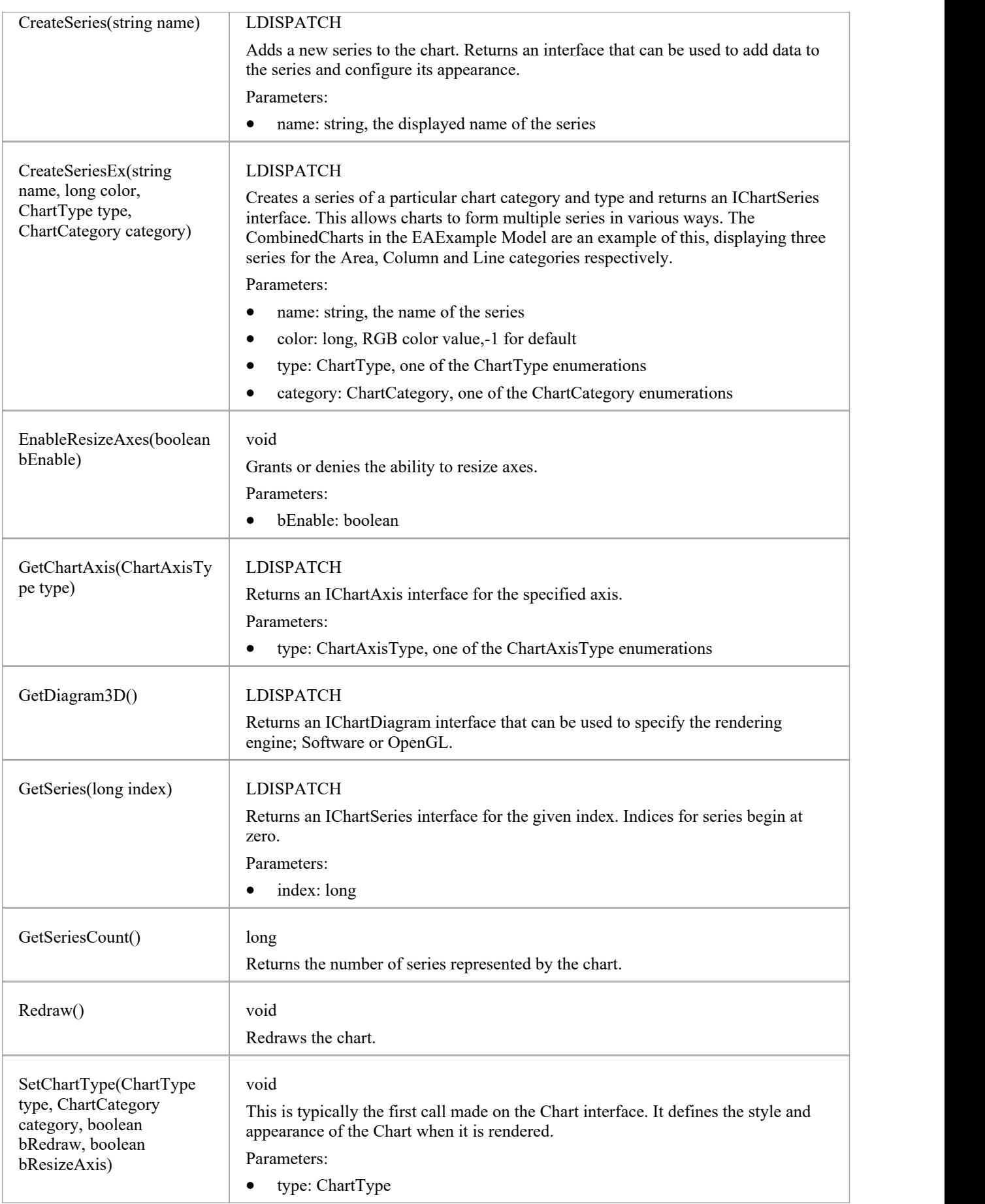

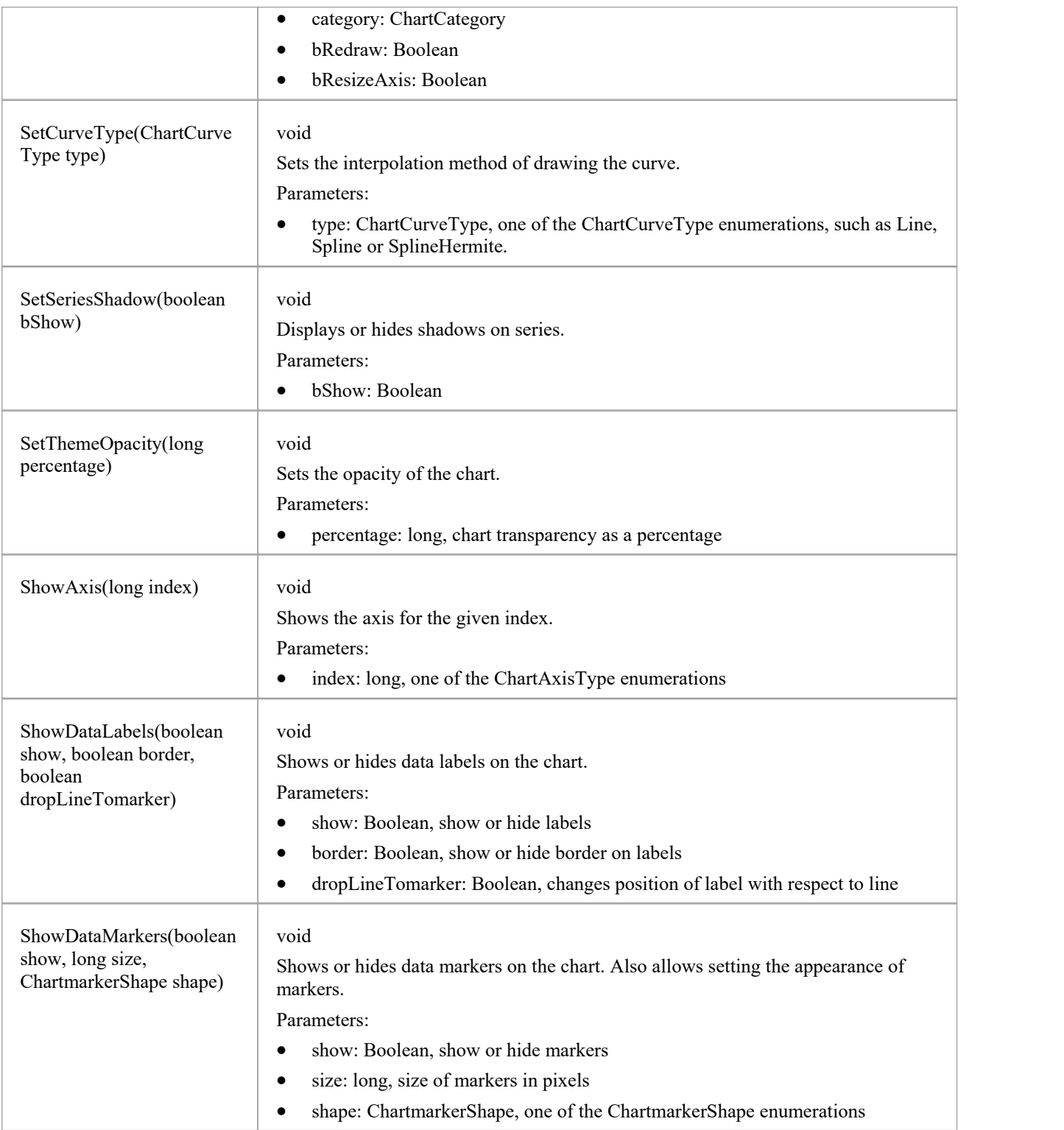

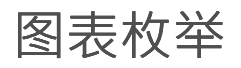

These enumerations, used specifically by methods in the Chart interface, are described in the topics ofthis section. Click on the enumeration name in the list to the left of this text.

# **ChartAxisCrossType**

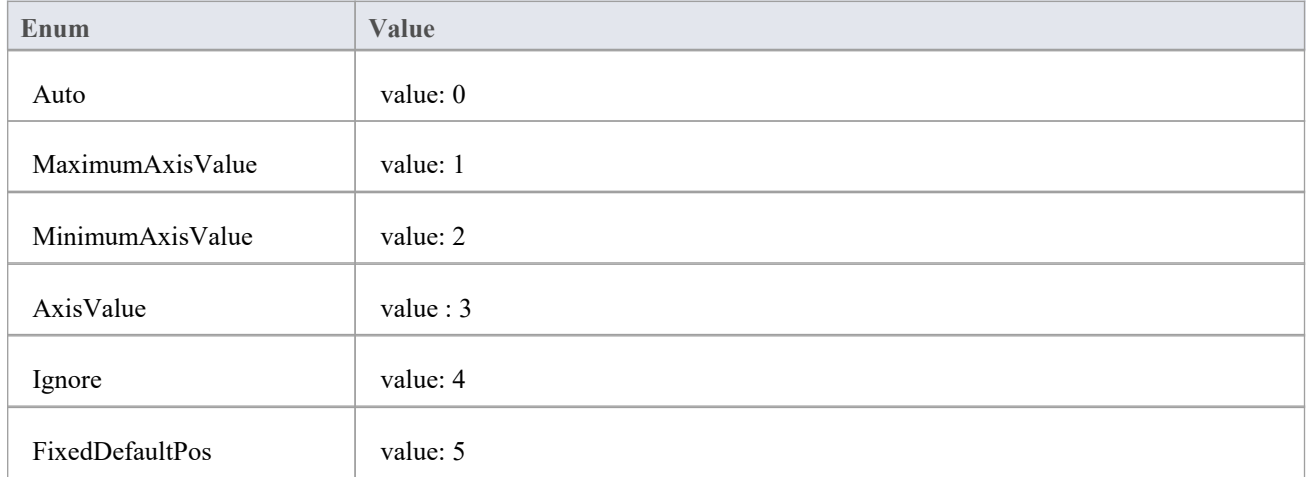

### **ChartAxisIndex**

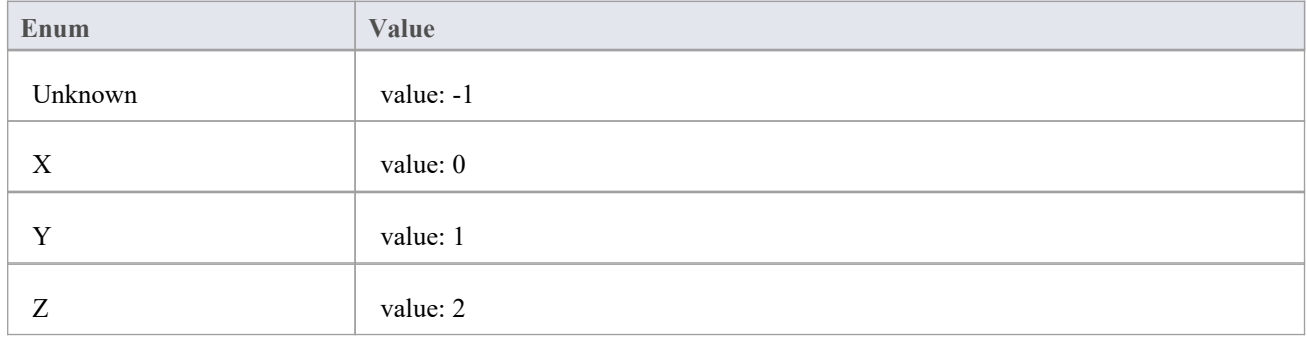

# **ChartAxisLabelType**

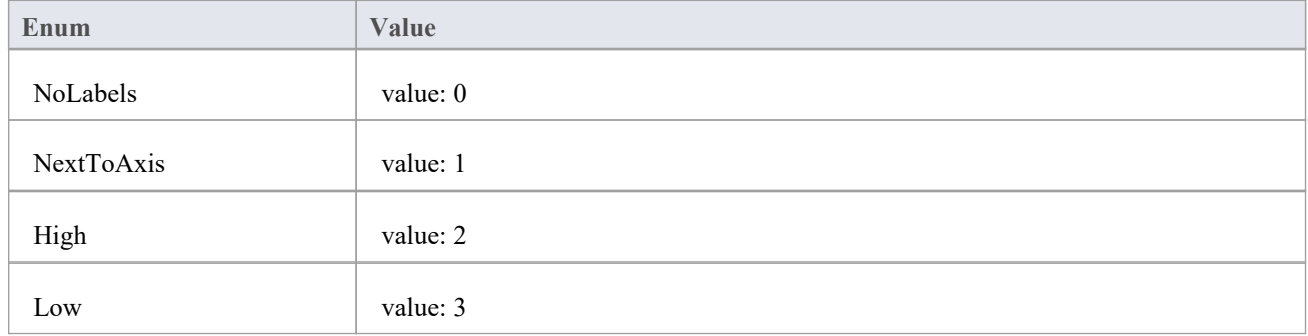

# **ChartAxisTickMarkType**

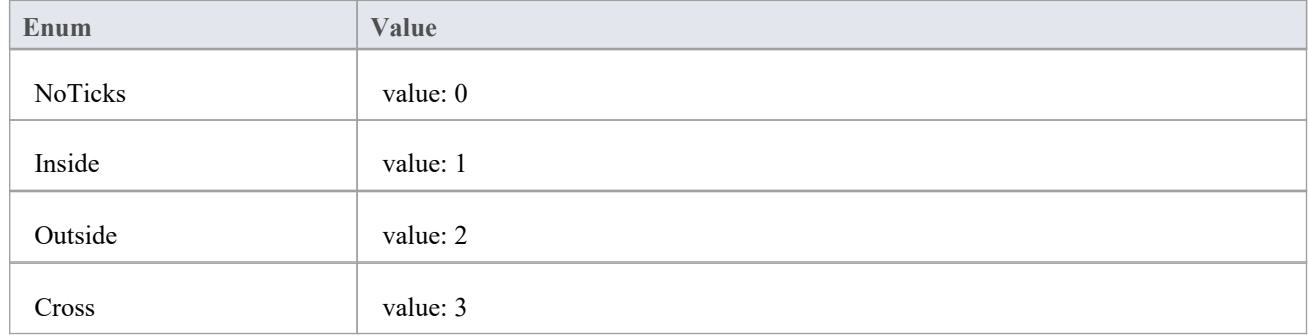

# **ChartAxisType**

A set of constants that refer to the various axes used in charts.

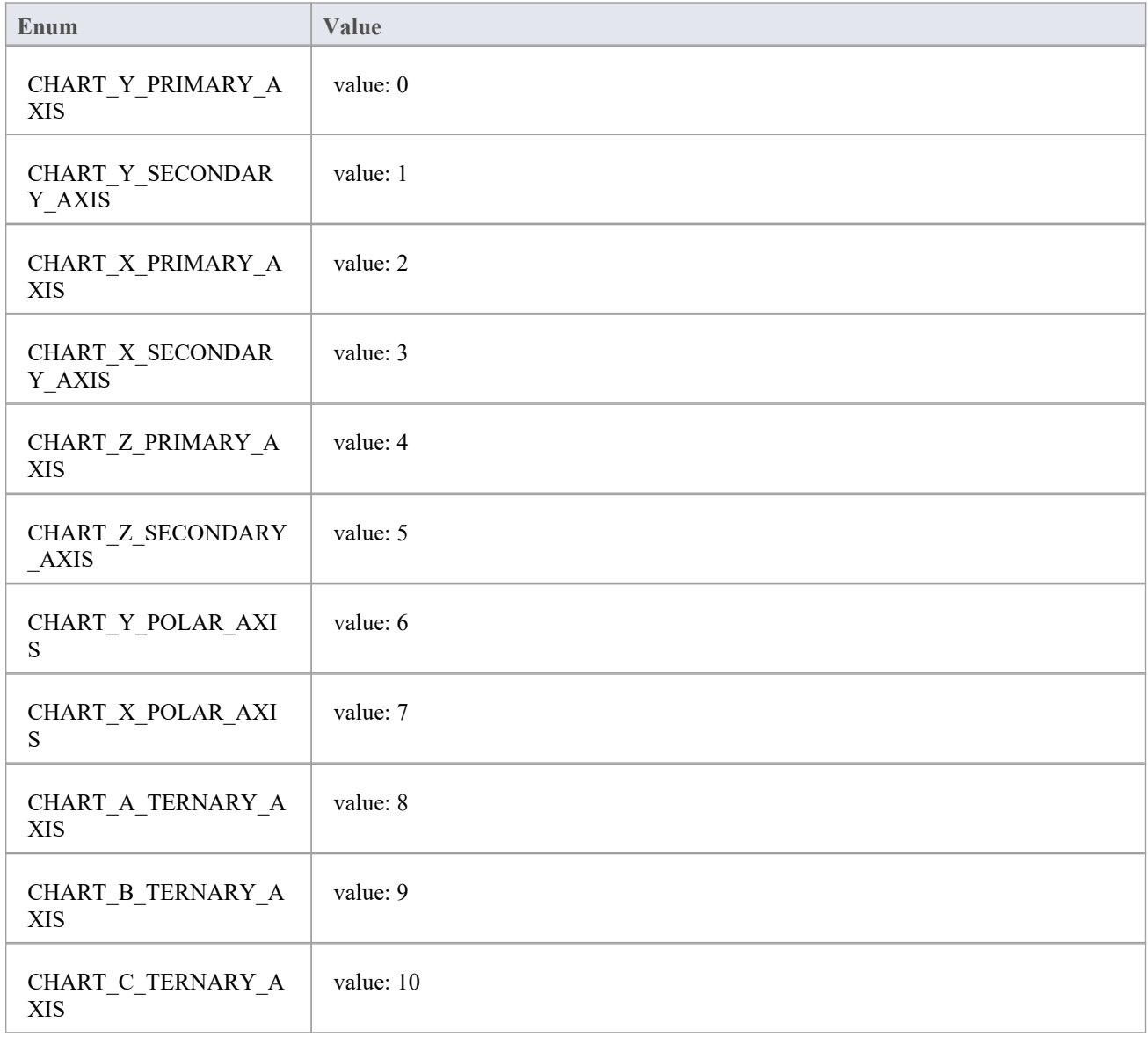

# **ChartBarShape**

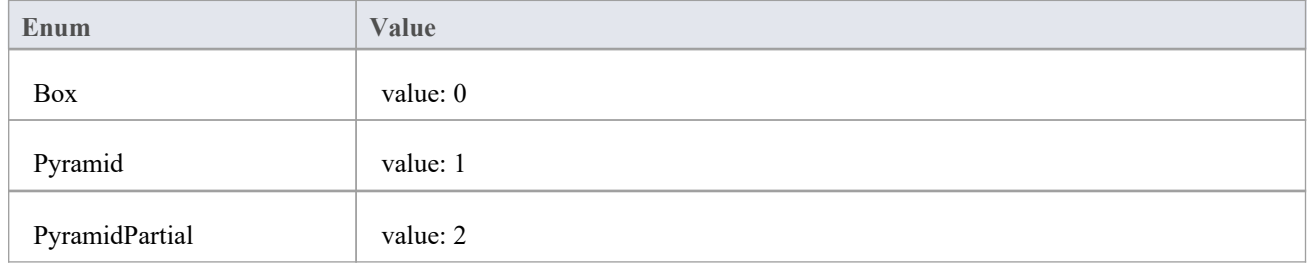

### **ChartCategory**

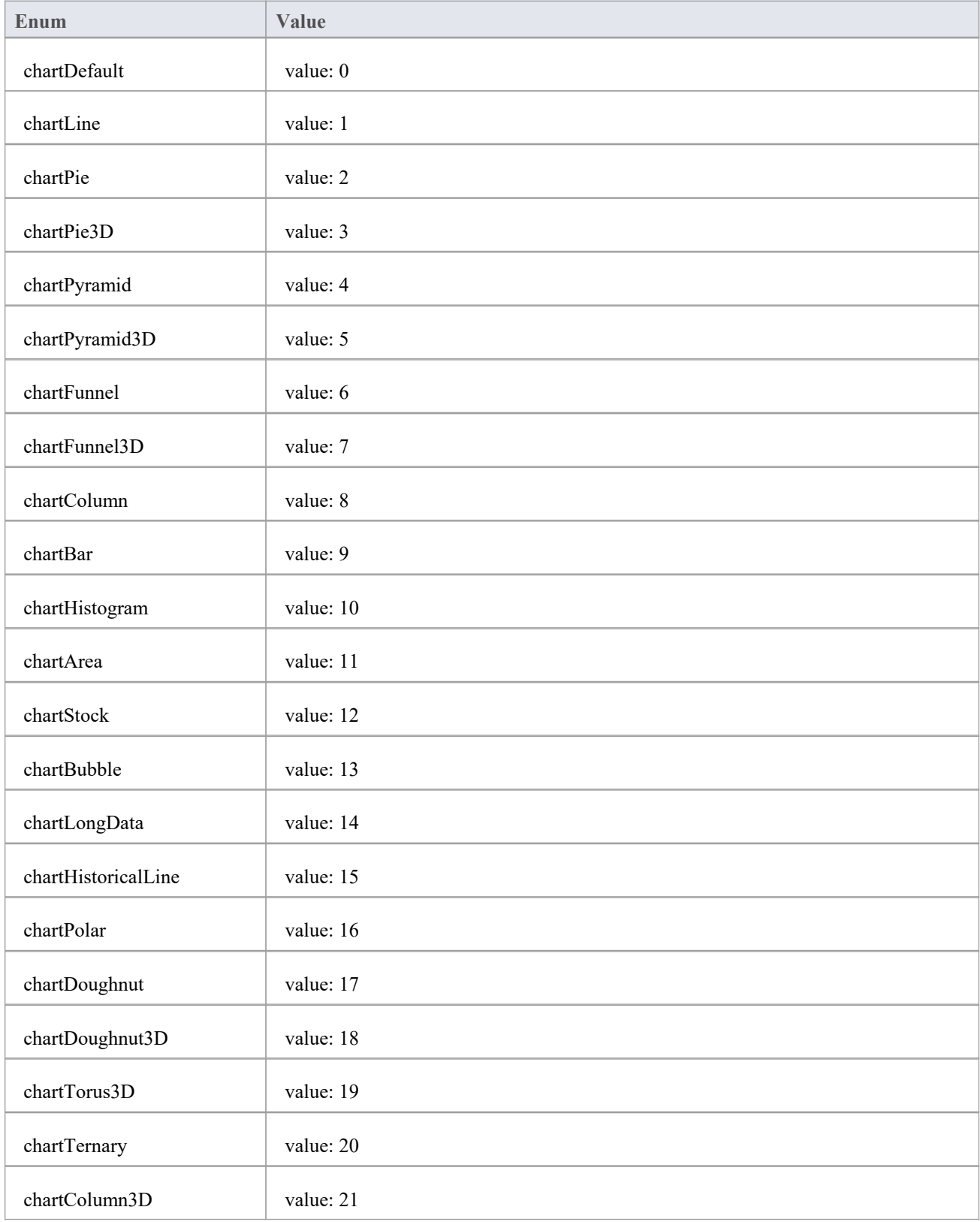

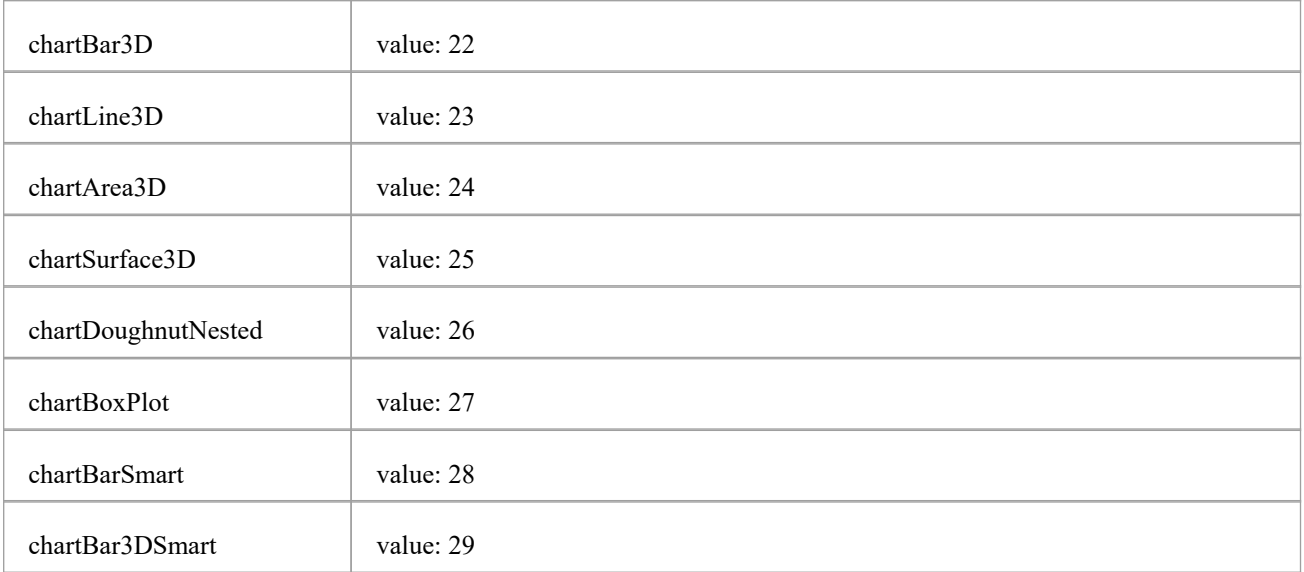

### **ChartColorMode**

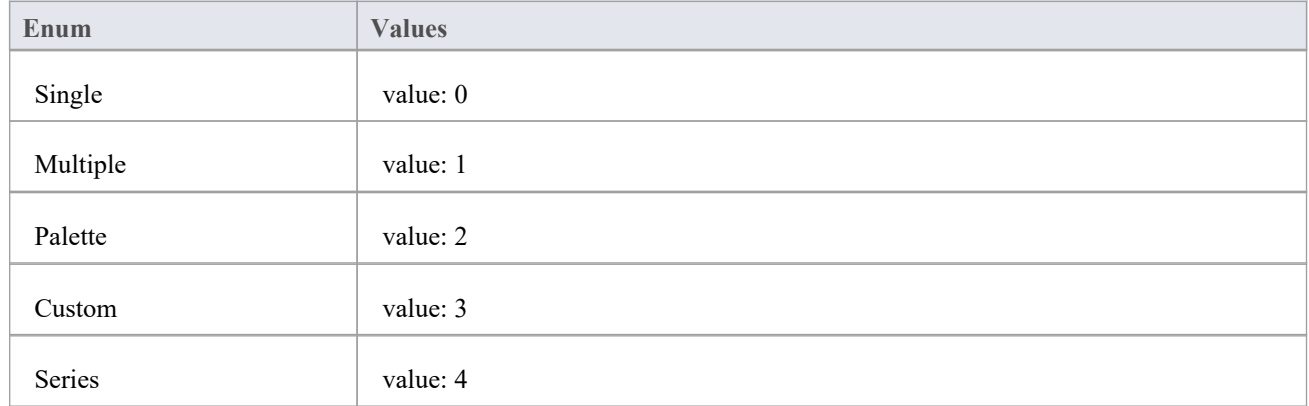

# **ChartCurveType**

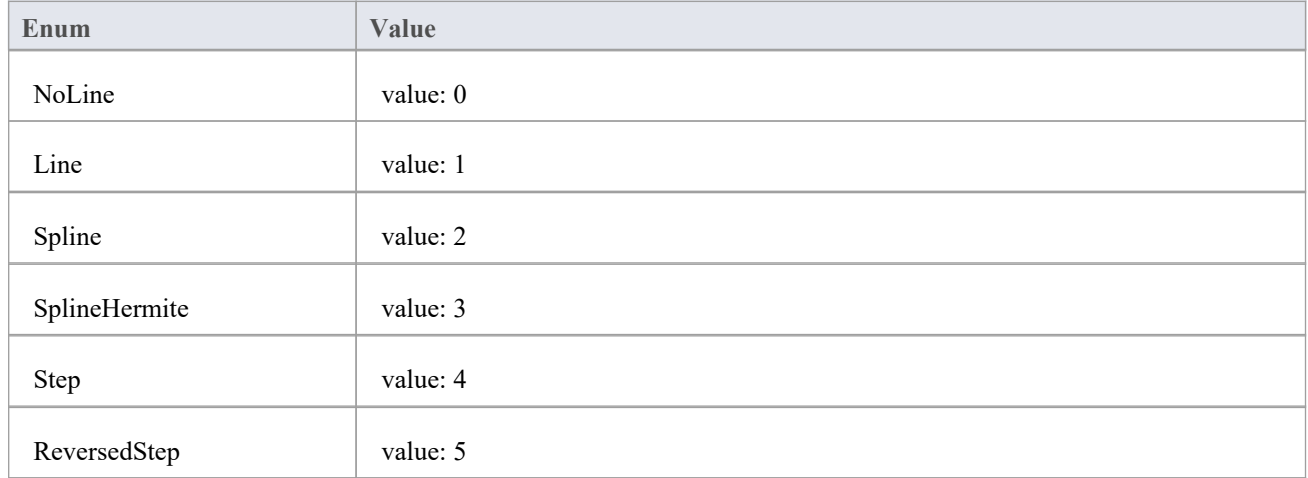

# **ChartDashStyle**

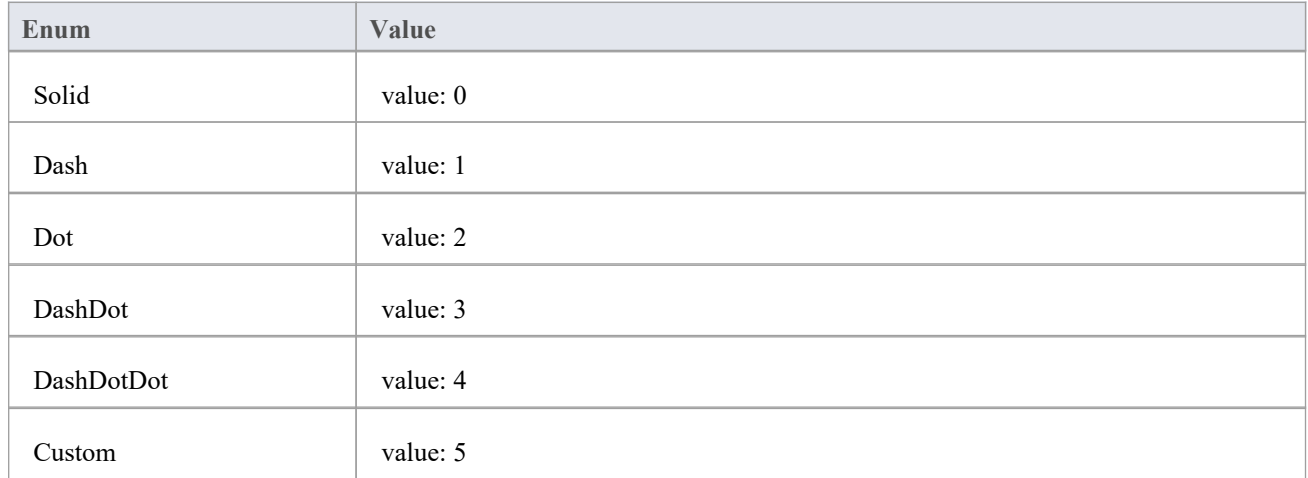

# **ChartFrameStyle**

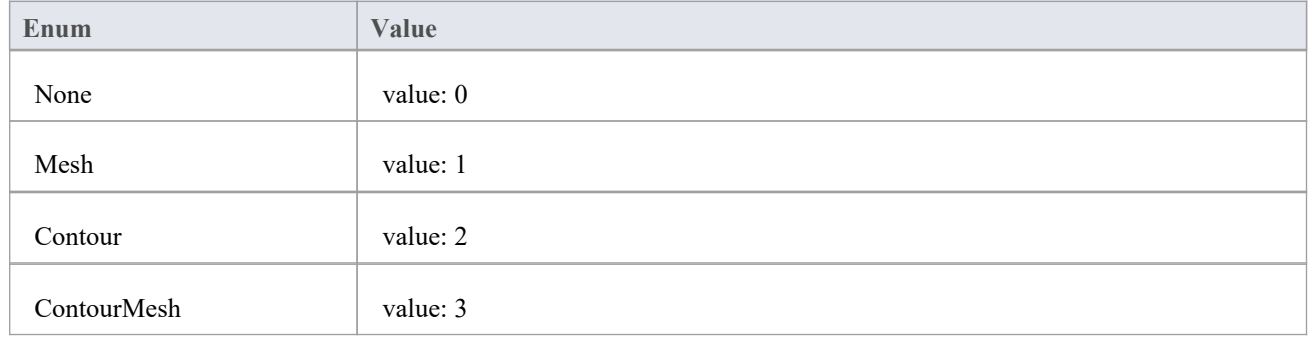

# **ChartGradientType**

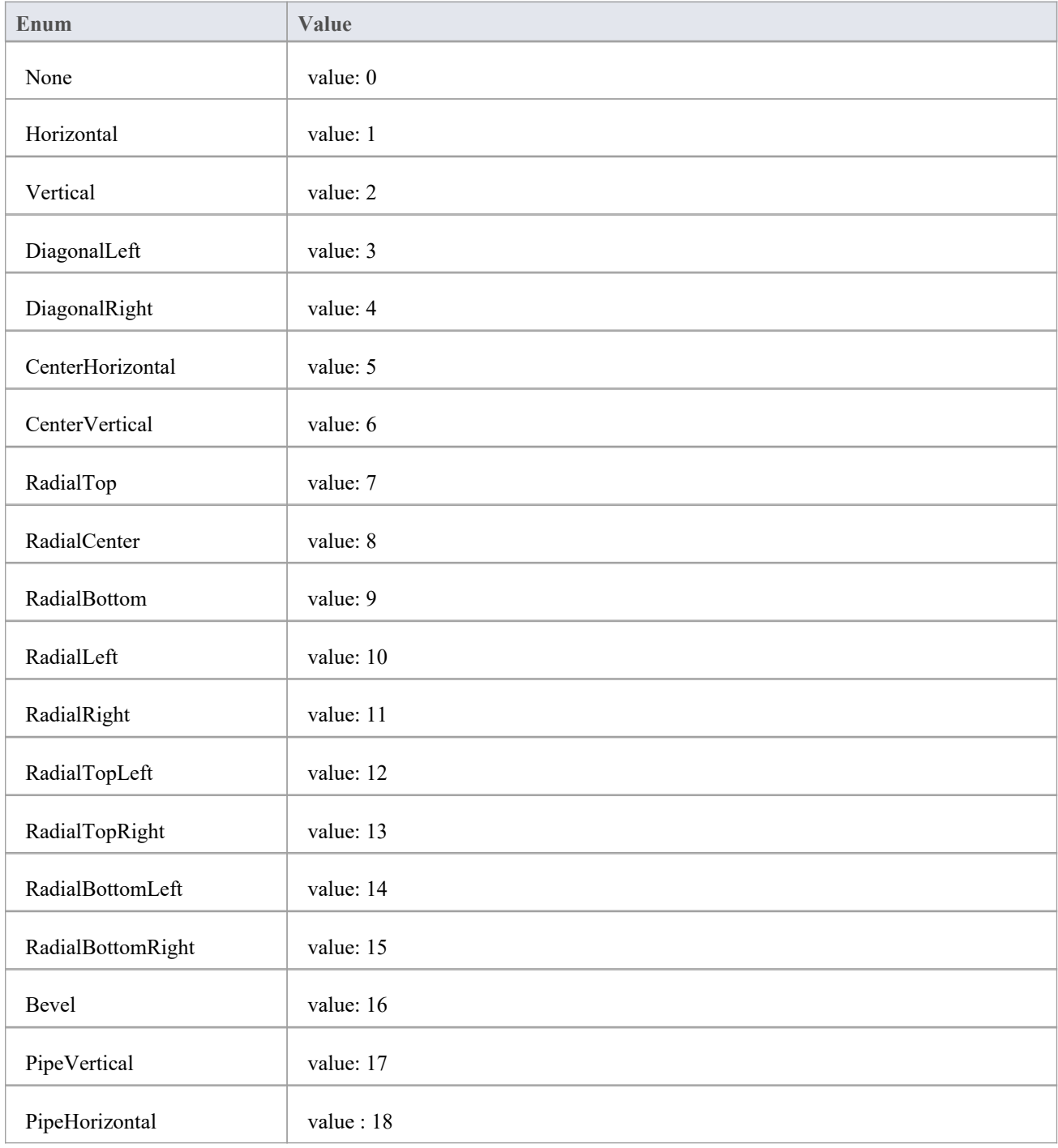

# **ChartMarkerShape**

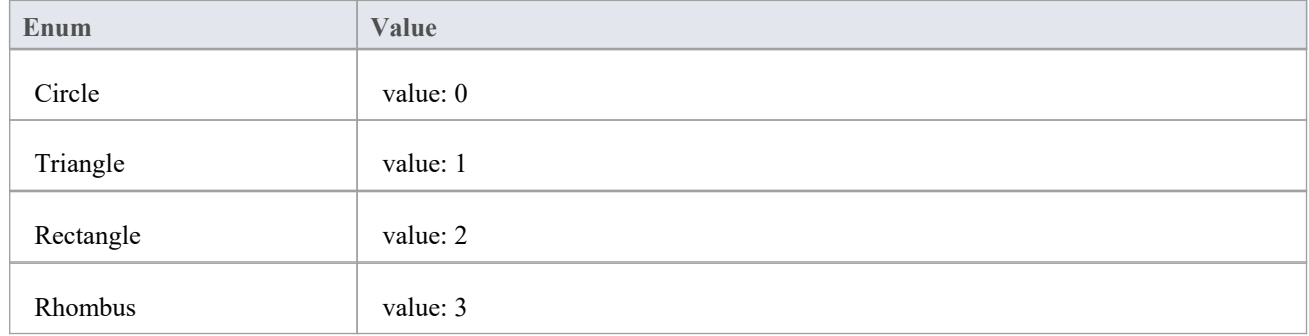

# **ChartStockSeriesType**

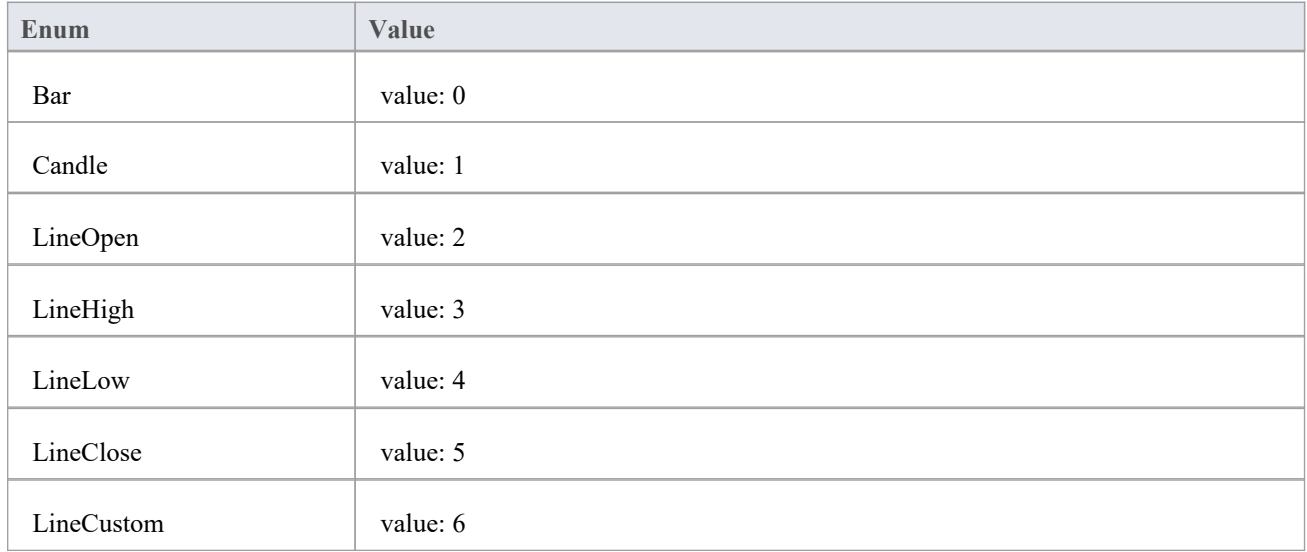

# **ChartType**

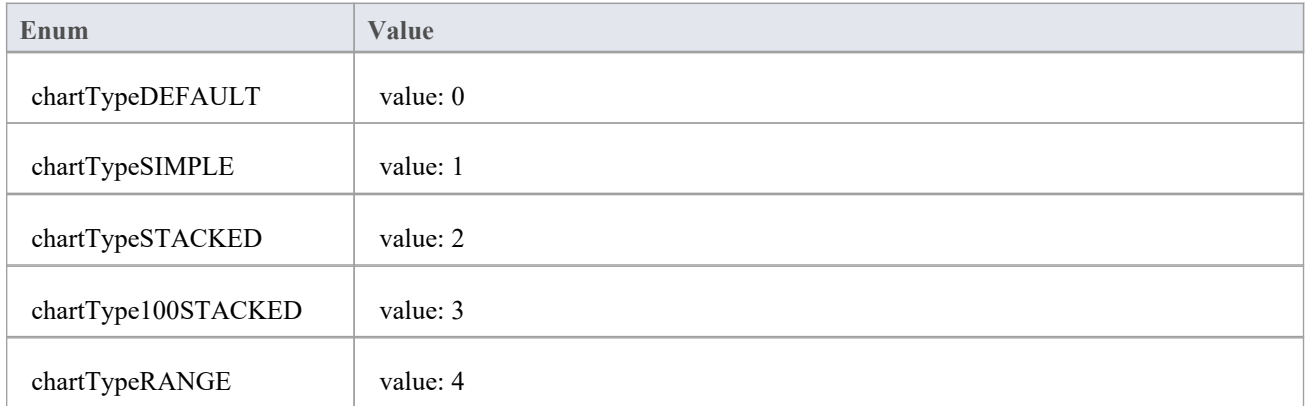

# **ChartWallOptions**

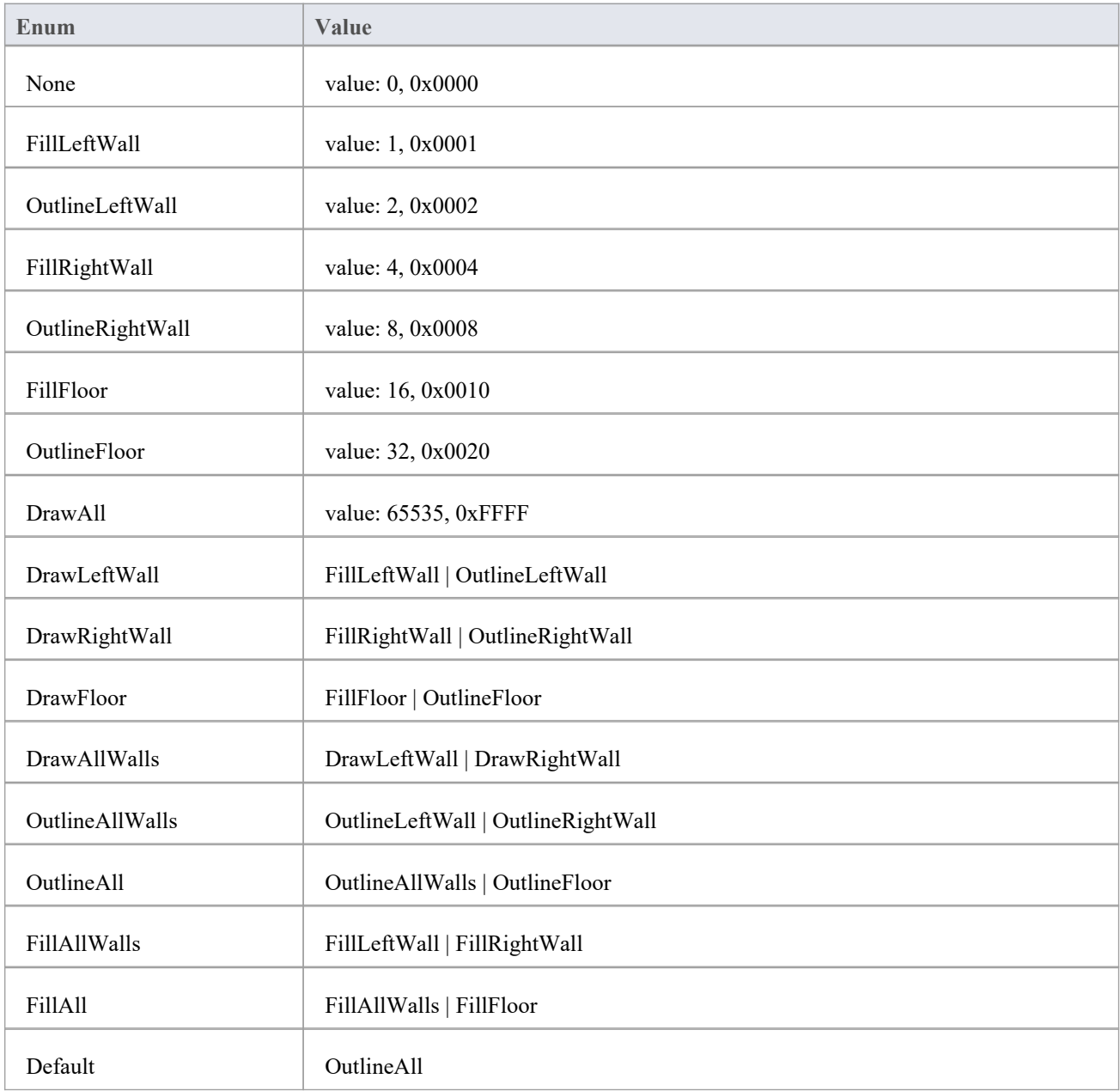

### **ChartAxisIndex类**

#### **ChartAxisIndex Attributes**

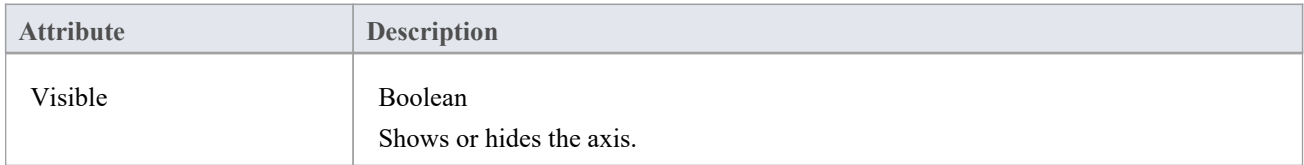

### **ChartAxisIndex Methods**

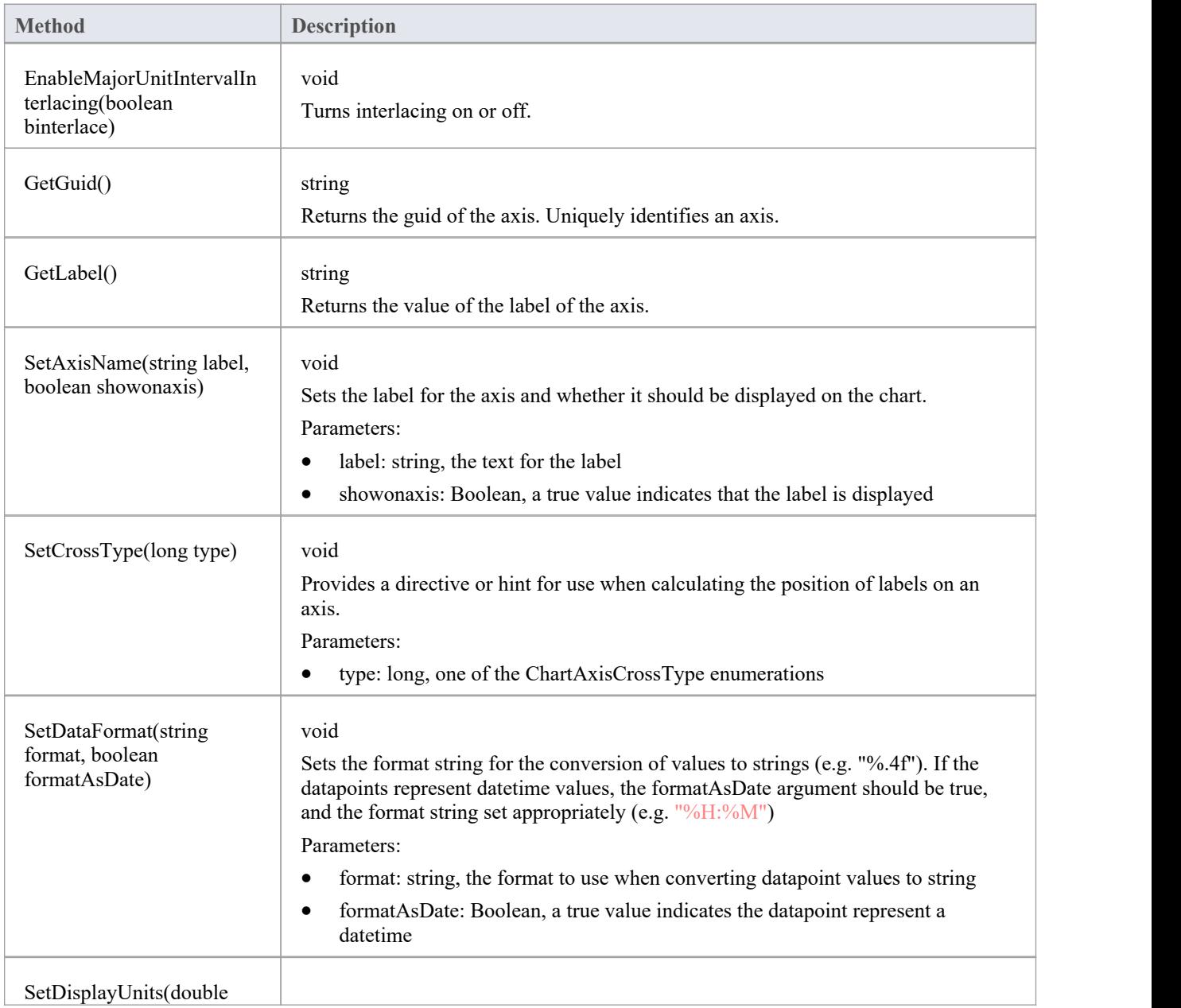

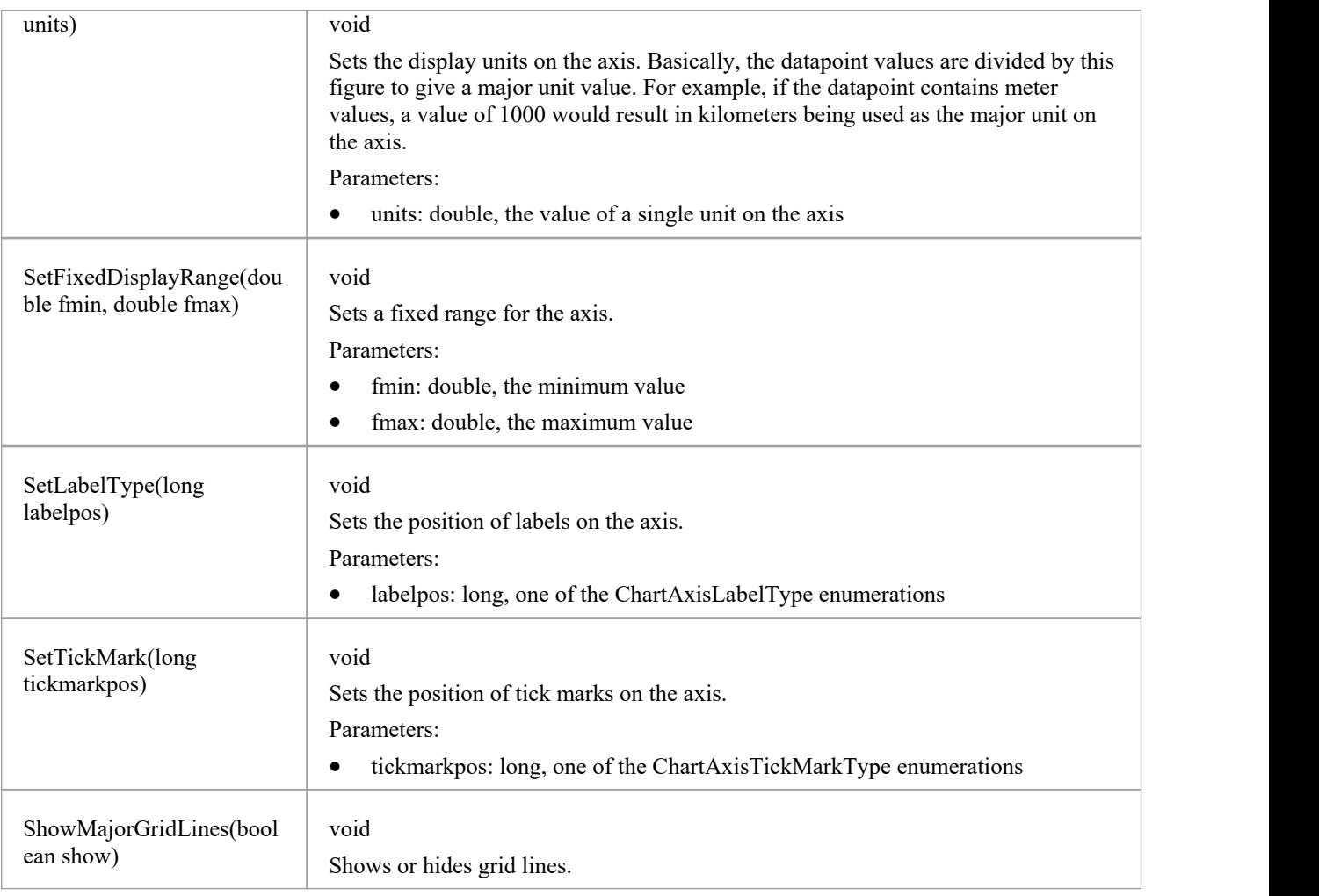

# **ChartDataValue类**

The ChartDataValue class provides an interface that allows values to be obtained from points in a series.

#### **ChartDataValue Methods**

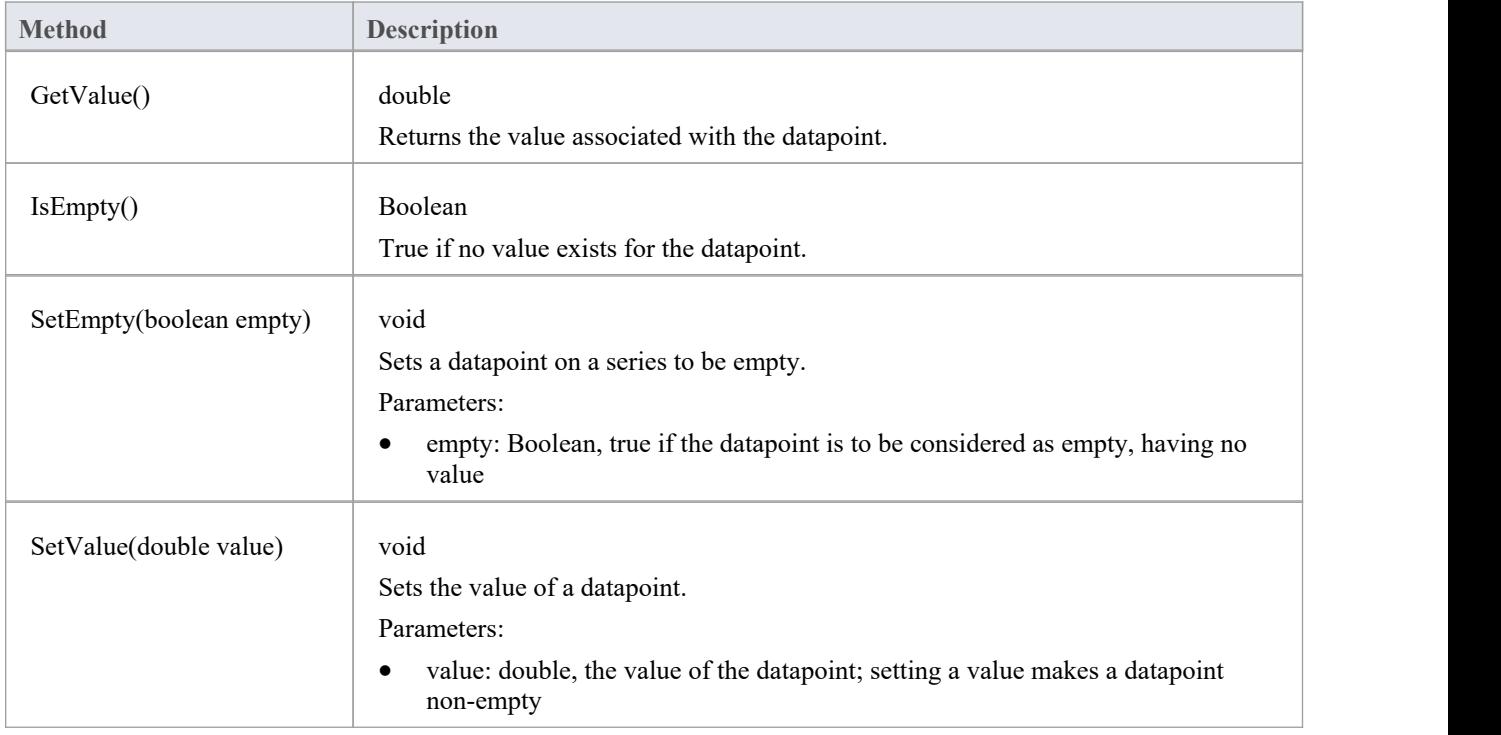

# **ChartDiagram3D类**

### **ChartDiagram3D Methods**

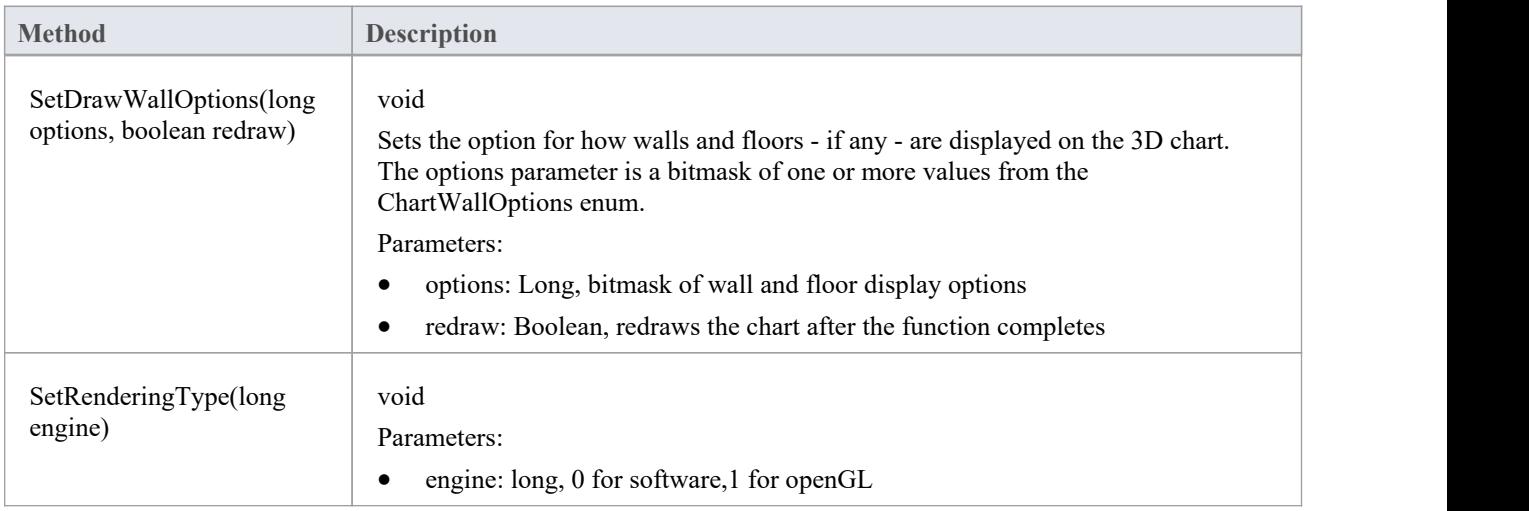

# **ChartFormatSeries类**

A helper class for the ChartSeries class that allows setting appearance options.

#### **ChartFormatSeries Methods**

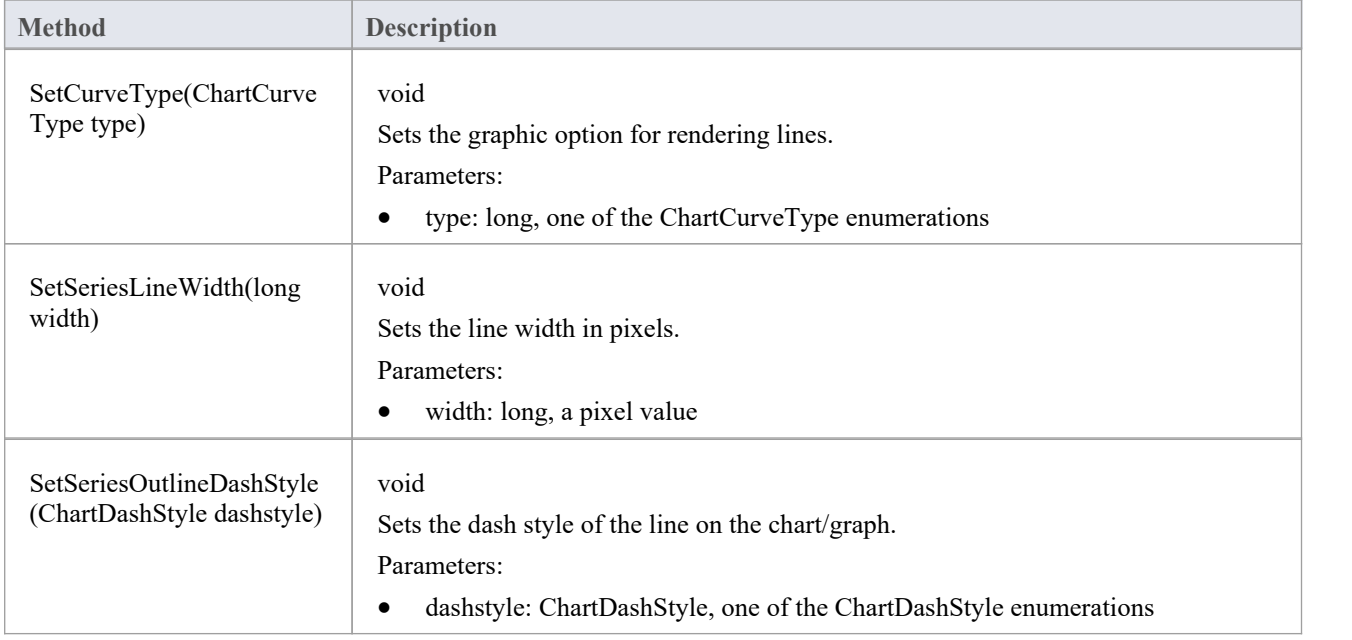

# **ChartSeries类**

### **ChartSeries Methods**

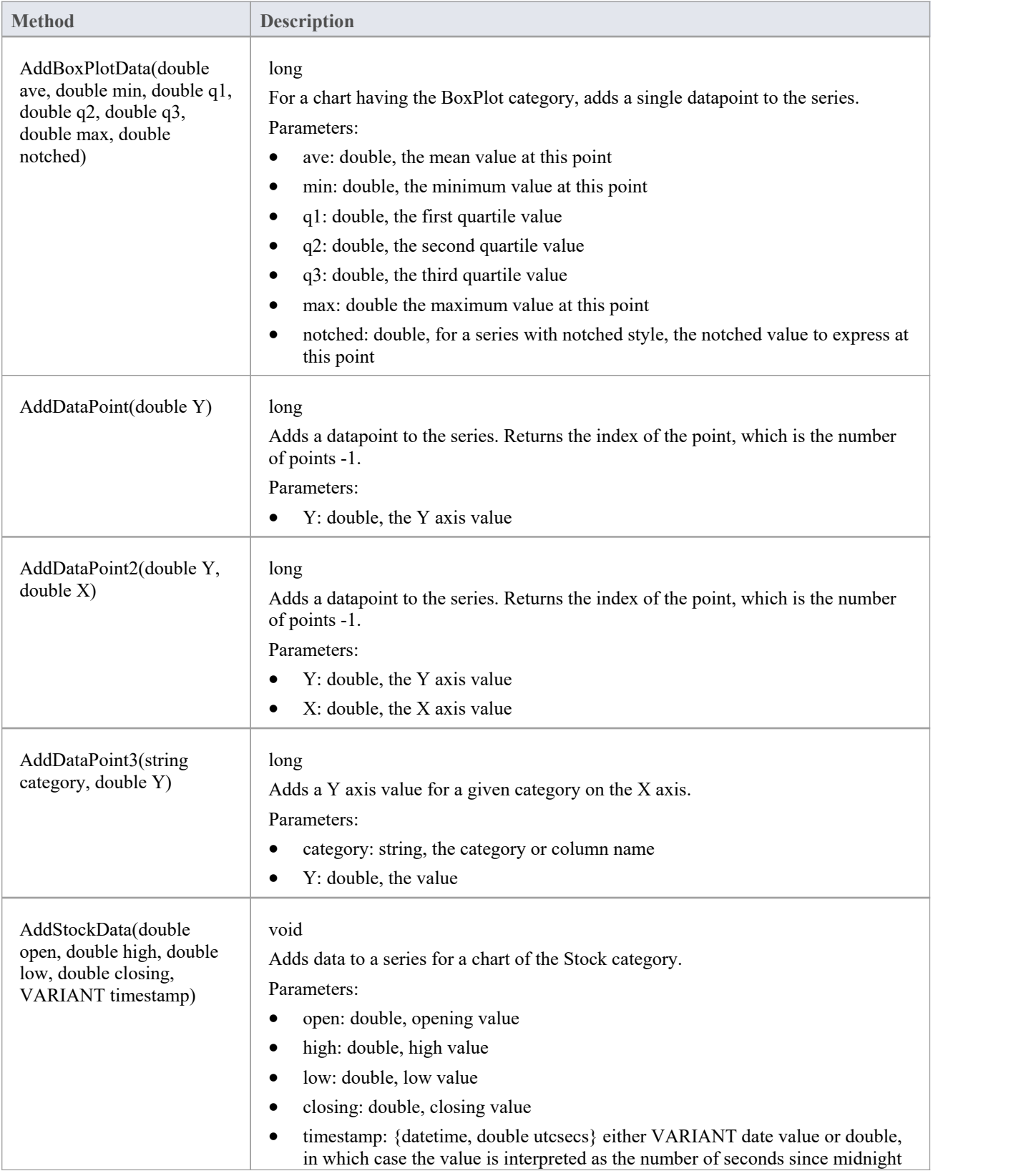

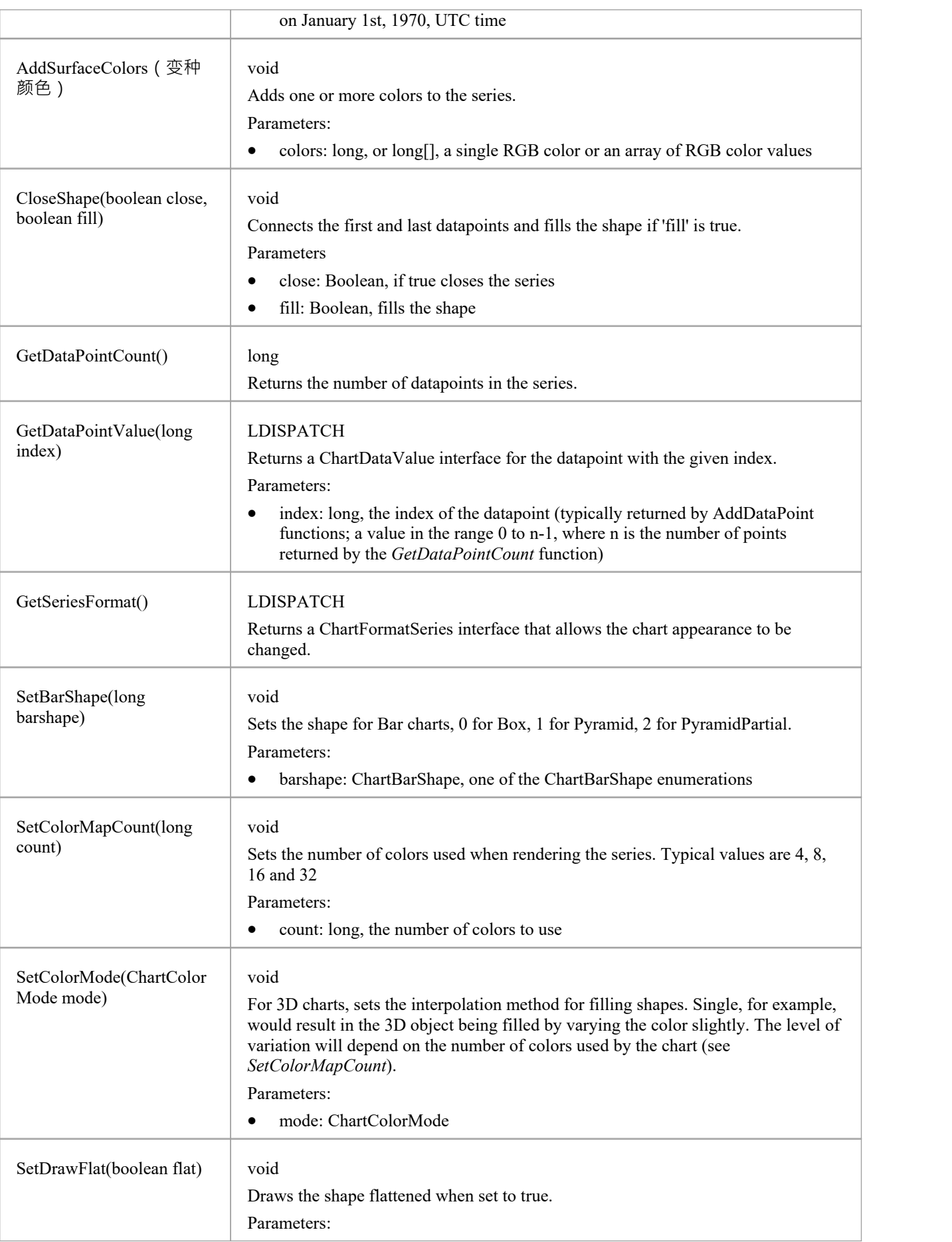

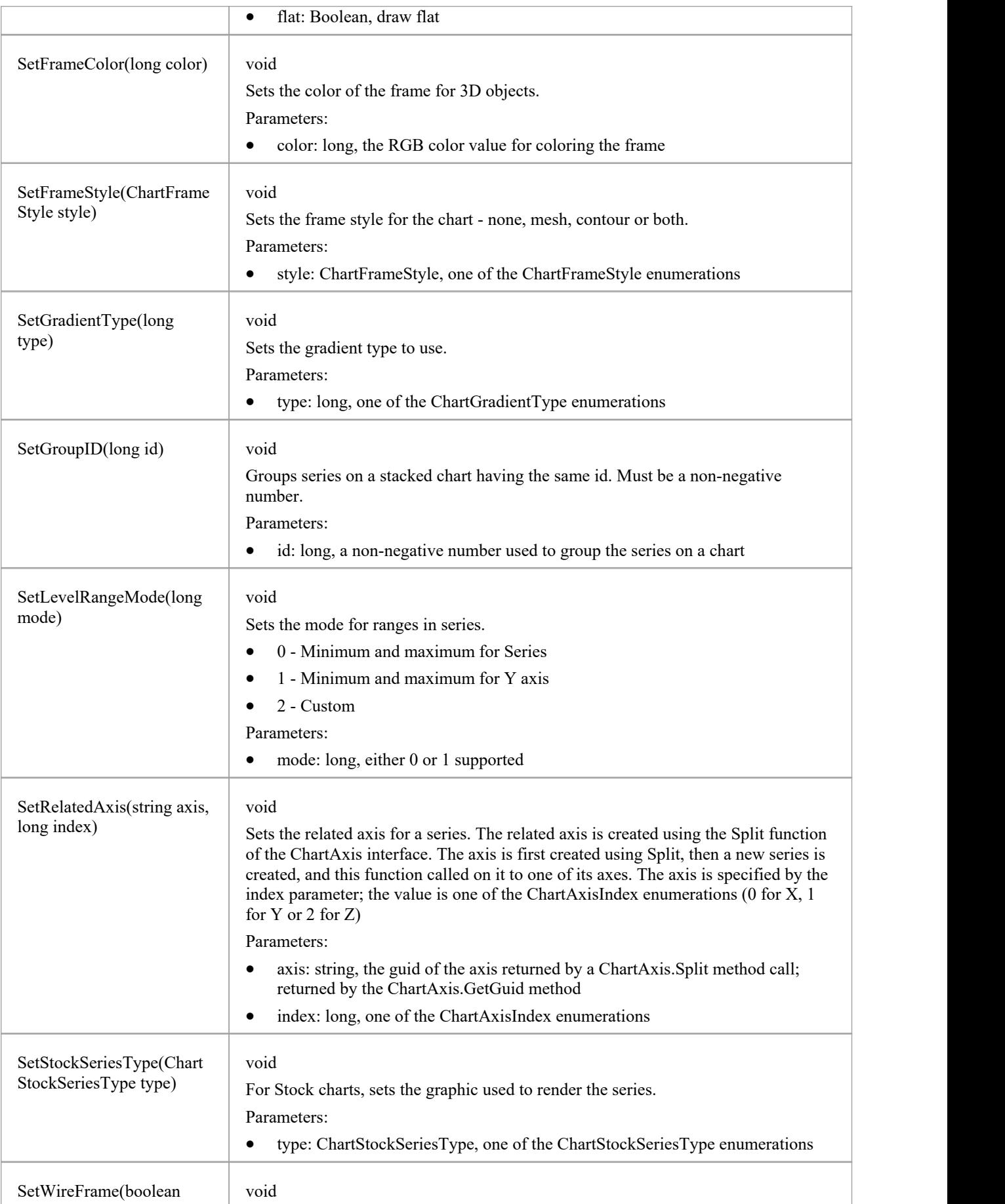

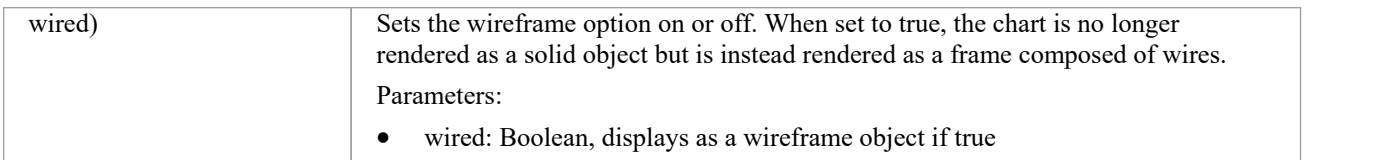